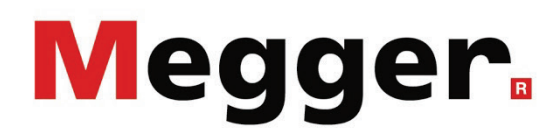

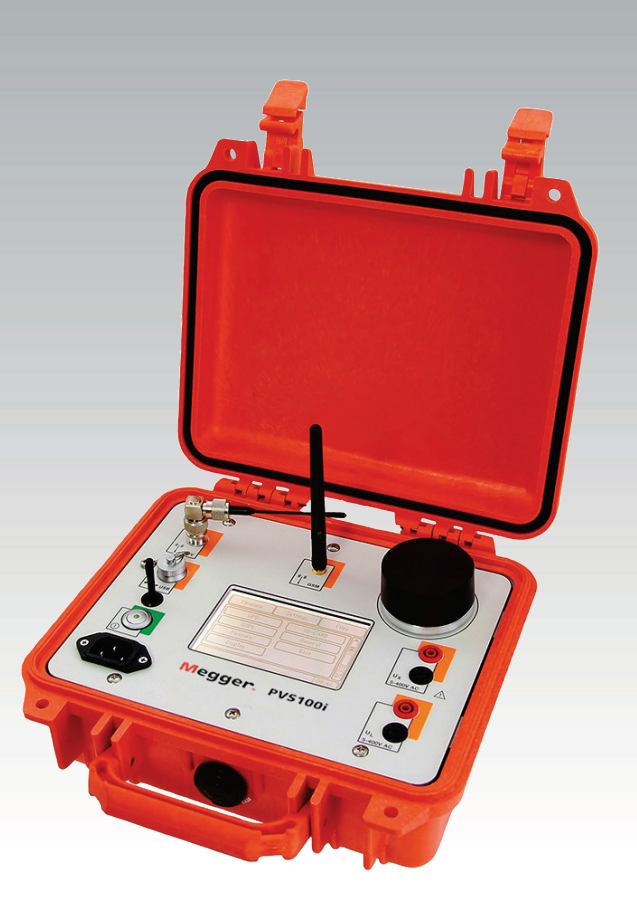

### PVS 100i Phase Verification System

# USER GUIDE

Article number:

D (02/2023) - EN<br>84534

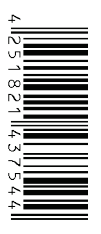

### <span id="page-2-0"></span>Consultation with Megger

The present system manual has been designed as an operating guide and for reference. It is meant to answer your questions and solve your problems in as fast and easy a way as possible. Please start with referring to this manual should any trouble occur.

In doing so, make use of the table of contents and read the relevant paragraph with great attention. Furthermore, check all terminals and connections of the instruments involved.

Should any question remain unanswered or should you need the help of an authorized service station, please contact:

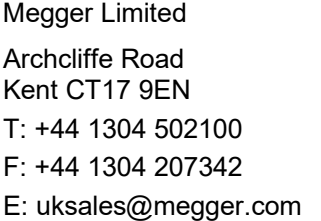

Megger Germany GmbH (Baunach) Dr.-Herbert-Iann-Str. 6 D - 96148 Baunach  $T: +499954468 - 0$ F: +49 9544 22 73 E: sales@sebakmt.com

Megger Germany GmbH (Radeburg) Megger USA Röderaue 41 D - 01471 Radeburg / Dresden

 $T: +4933520884 - 0$ F: +49 35208 84 249 E: sales@sebakmt.com

Valley Forge Corporate Centre 2621 Van Buren Avenue Norristown, PA 19403 USA T: +1 610 676 8500 F: +1 610 676 8610

Megger

All rights reserved. No part of this handbook may be copied by photographic or other means unless Megger have before-hand declared their consent in writing. The content of this handbook is subject to change without notice. Megger cannot be made liable for technical or printing errors or shortcomings of this handbook. Megger also disclaims all responsibility for damage resulting directly or indirectly from the delivery, supply, or use of this matter.

### <span id="page-3-0"></span>Terms of Warranty

Megger accept responsibility for a claim under warranty brought forward by a customer for a product sold by Megger under the terms stated below.

Megger warrant that at the time of delivery Megger products are free from manufacturing or material defects which might considerably reduce their value or usability. This warranty does not apply to faults in the software supplied. During the period of warranty, Megger agree to repair faulty parts or replace them with new parts or parts as new (with the same usability and life as new parts) according to their choice.

This warranty does not cover wear parts, lamps, fuses, batteries and accumulators.

Megger reject all further claims under warranty, in particular those from consequential damage. Each component and product replaced in accordance with this warranty becomes the property of Megger.

All warranty claims versus Megger are hereby limited to a period of 12 months from the date of delivery. Each component supplied by Megger within the context of warranty will also be covered by this warranty for the remaining period of time but for 90 days at least.

Each measure to remedy a claim under warranty shall exclusively be carried out by Megger or an authorized service station.

This warranty does not apply to any fault or damage caused by exposing a product to conditions not in accordance with this specification, by storing, transporting, or using it improperly, or having it serviced or installed by a workshop not authorized by Megger. All responsibility is disclaimed for damage due to wear, will of God, or connection to foreign components.

For damage resulting from a violation of their duty to repair or re-supply items, Megger can be made liable only in case of severe negligence or intention. Any liability for slight negligence is disclaimed.

Since some states do not allow the exclusion or limitation of an implied warranty or of consequential damage, the limitations of liability described above perhaps may not apply to you.

### <span id="page-4-0"></span>**Contents**

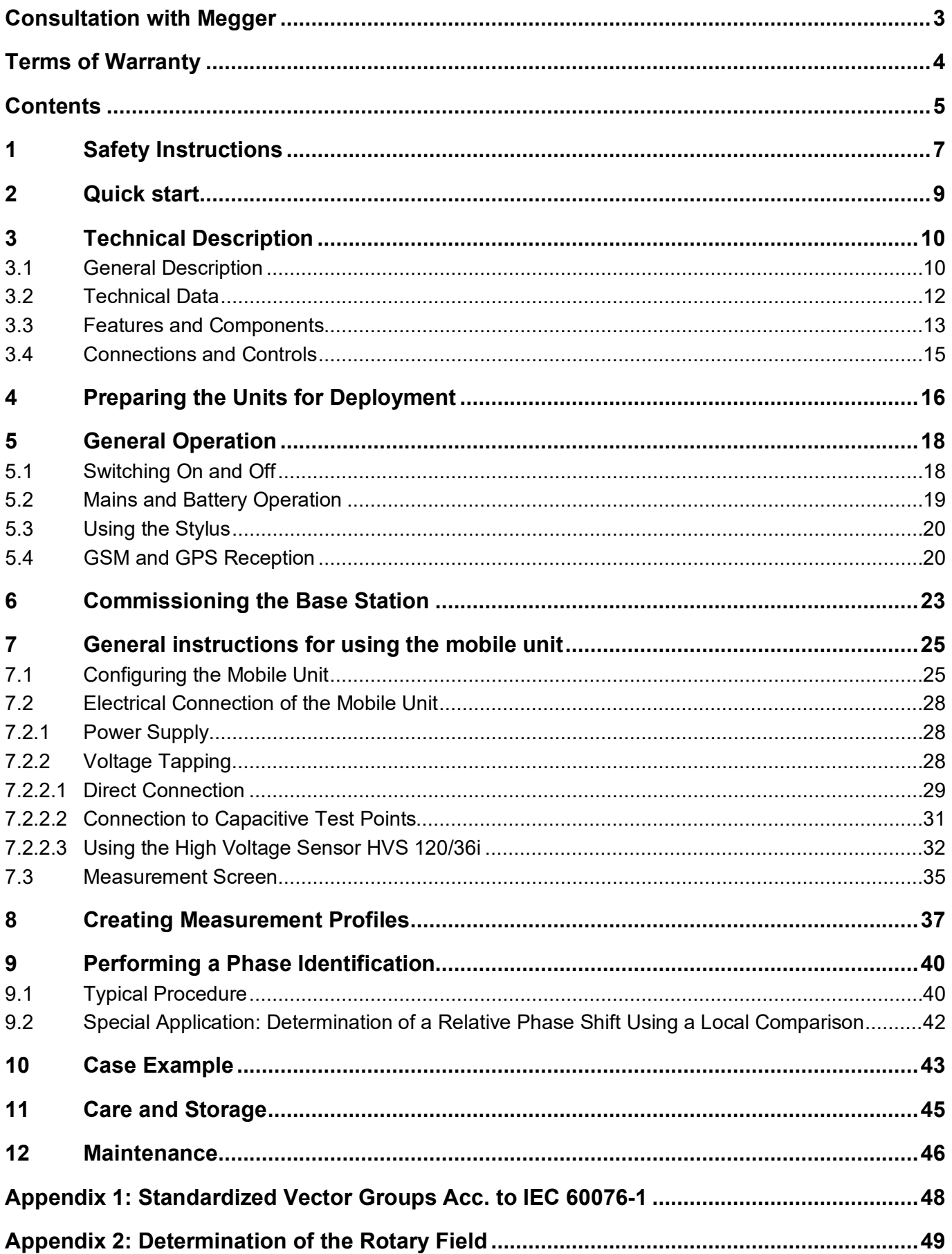

### 1 Safety Instructions

<span id="page-6-0"></span>Safety precautions This manual contains basic instructions on commissioning and operating the Phase Verification System PVS 100i. For this reason, it is important to ensure that the manual is available at all times to authorised and trained personnel. Any personnel who will be using the devices should read the manual thoroughly. The manufacturer will not be held liable for any injury or damage to personnel or property through failure to observe the safety precautions contained in this handbook.

Locally applying regulations have to be observed.

Labelling of safety instructions Important instructions concerning personal, operational and technical safety are marked in the text as follows:

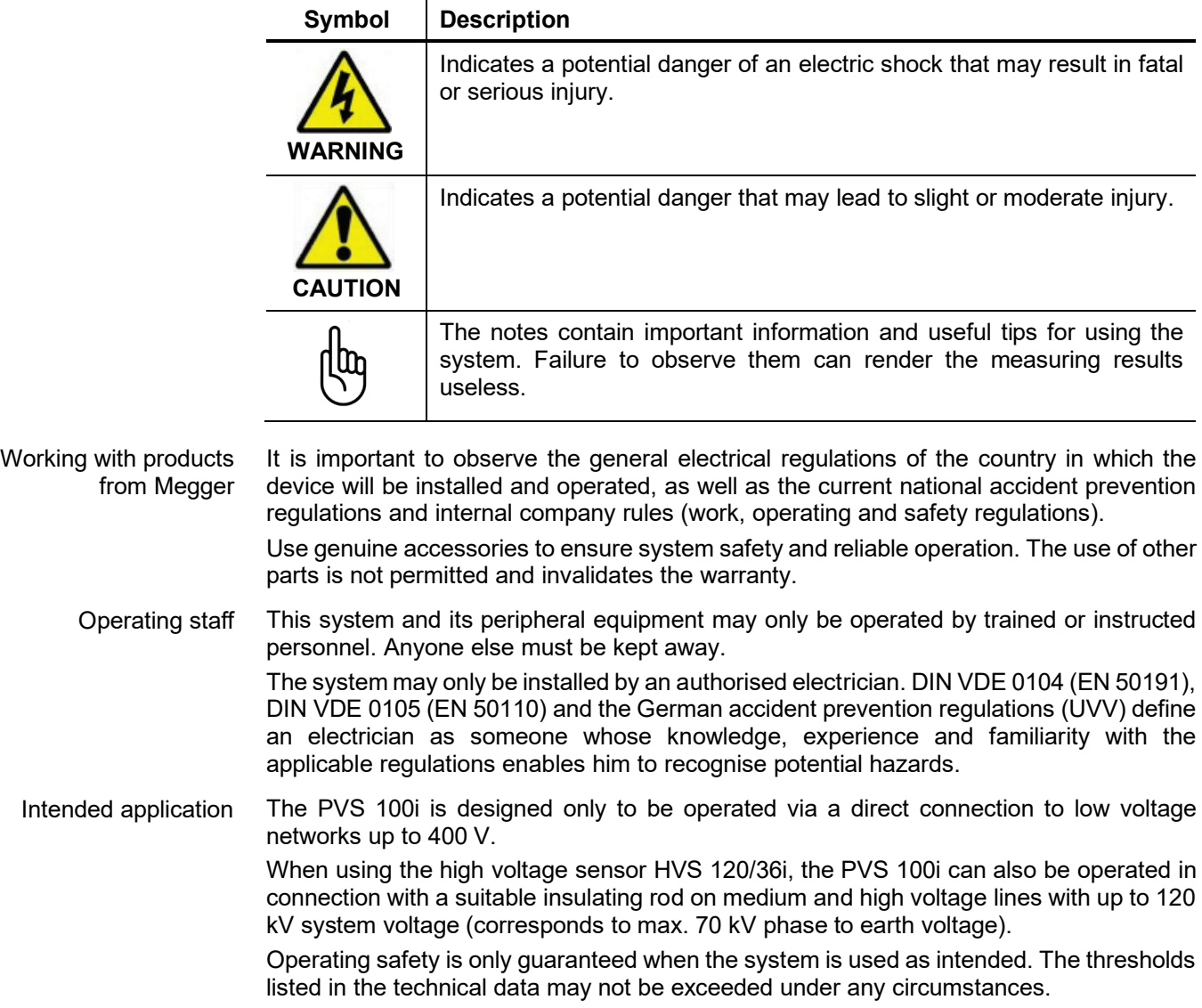

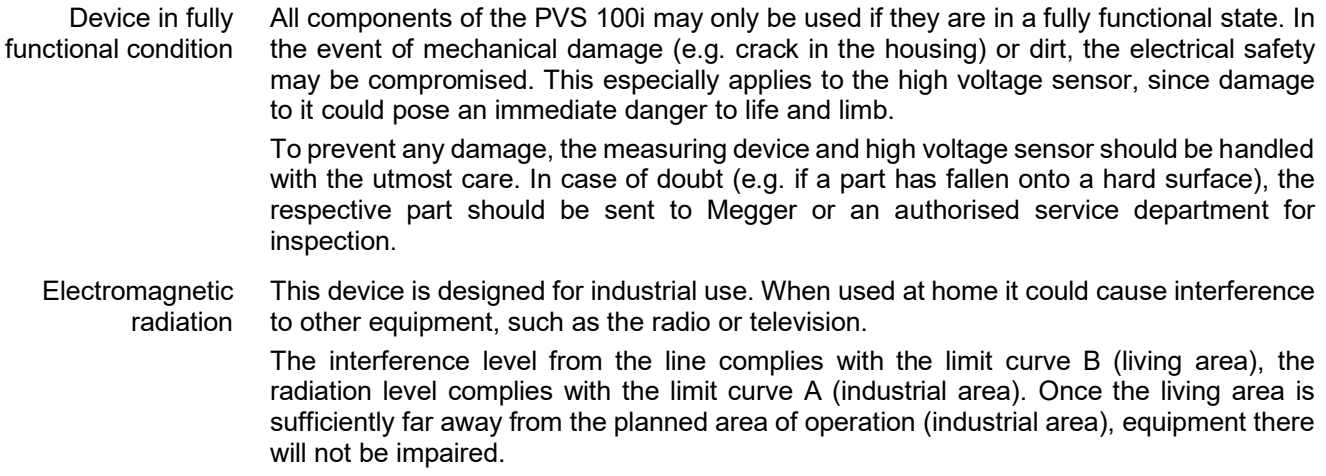

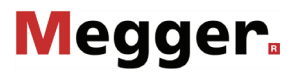

### 2 Quick start

<span id="page-8-0"></span>Purpose The following quick start guide is intended to enable you to put the PVS 100i into operation and perform initial measurements without a great deal of training. In this guide, only the really necessary operating steps and settings are described.

> To learn more about the full range of system functions, it is therefore mandatory to also read the following sections of the manual.

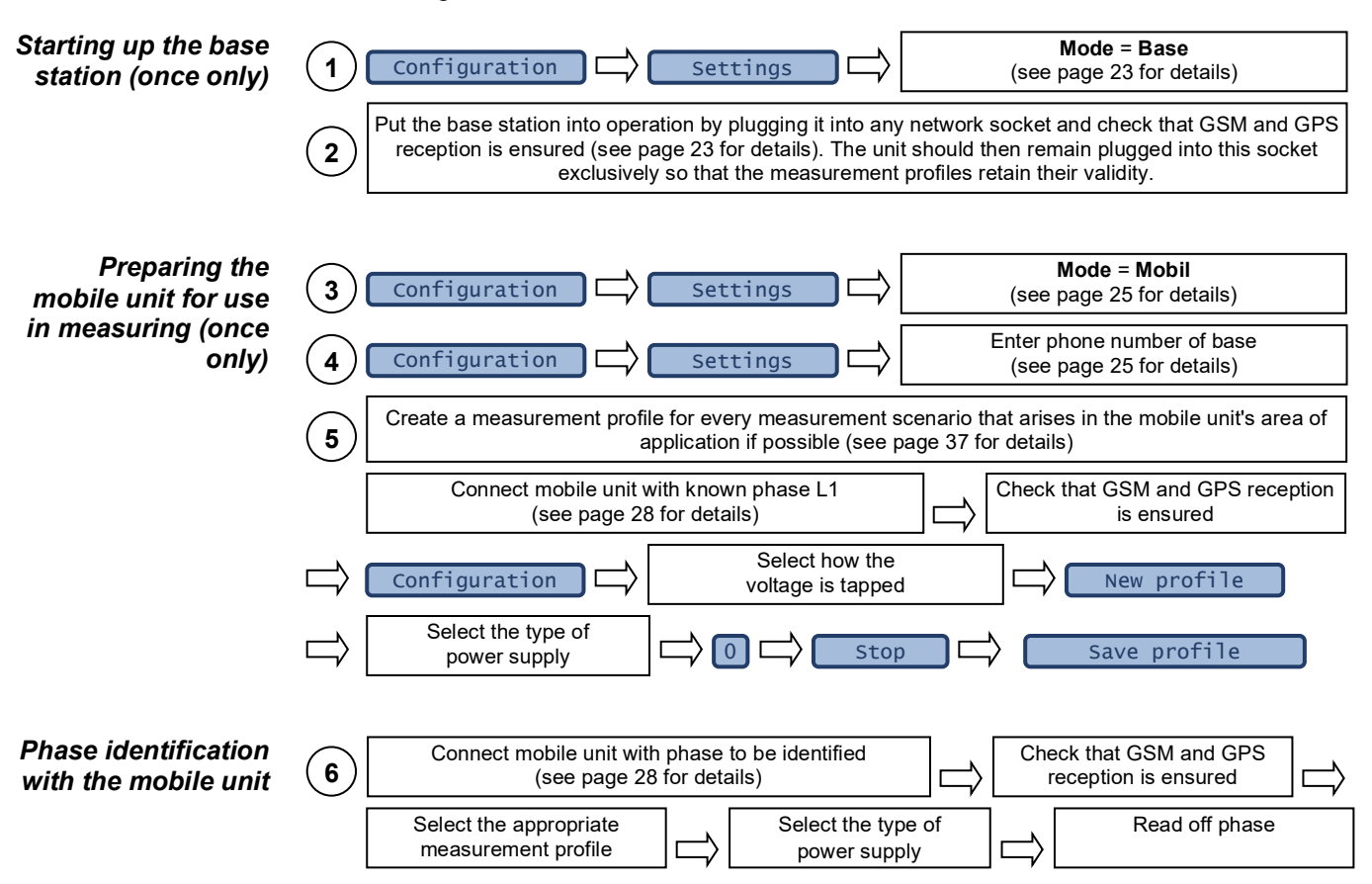

### <span id="page-9-0"></span>3 Technical Description

#### 3.1 General Description

<span id="page-9-1"></span>Requirement Precise knowledge of the phase assignment in an electrical power network is an essential condition for safe and reliable operation.

> This is true for all levels from the distribution network to the transport network for highvoltage transmission lines. Phase identification on live systems is necessary when preparing and executing network restructuring, for recording, updating and revising planning documentation, and for planning and setting up new network systems.

> The PVS 100i system allows safe and reliable identification of the phasing on live systems, so that the phases can be assigned and labelled in order to prevent operating errors with serious consequences, for example during switching operations.

How it works The phases in a three-phase network are offset in time, as the following diagram shows:

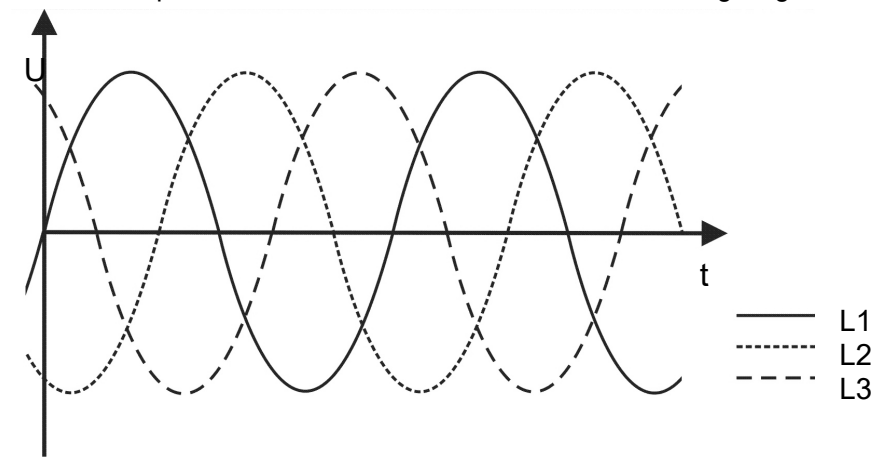

If we observe the phase shift (120°) of each alternating current curve in a vector diagram, the vectors form a symmetrical star:

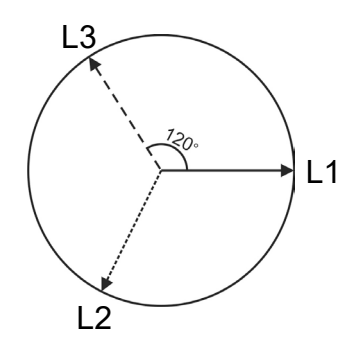

Thus, by comparing the phasing, each phase can be clearly identified.

Due to the high propagation speed, the phase angle only drifts by about 1° in 8 km, which means this comparison can be carried out even over long distances. In an interconnected network, the load angle must also be taken into account. It is impossible to forecast where the voltage to be measured is coming from. This means that in an interconnected network, the phasing can be identified over distances of more than 50 km.

For the purpose of this type of "remote" comparison, the PVS 100i consists of two devices, one of which (the base station) is connected to a reference phase. The second device (the mobile unit) can be connected anywhere in the network, and the phasing can be determined across various voltage levels by comparing the angle of the phase currently being tested with that of the reference phase.

Automatic comparison with a direct indication of the phase assignment takes place by synchronising the two devices via a GSM connection. GPS is used, to provide a highly accurate time base.

If there are one or more transformers between the base station and the test point, the effect of these vector groups and the associated phase shifts (multiples of  $30^{\circ}$ ) can be easily taken into account by entering appropriate correction values.

The following illustration shows typical examples of how the PVS 100i can be used within a network, regardless of voltage levels and connection options:

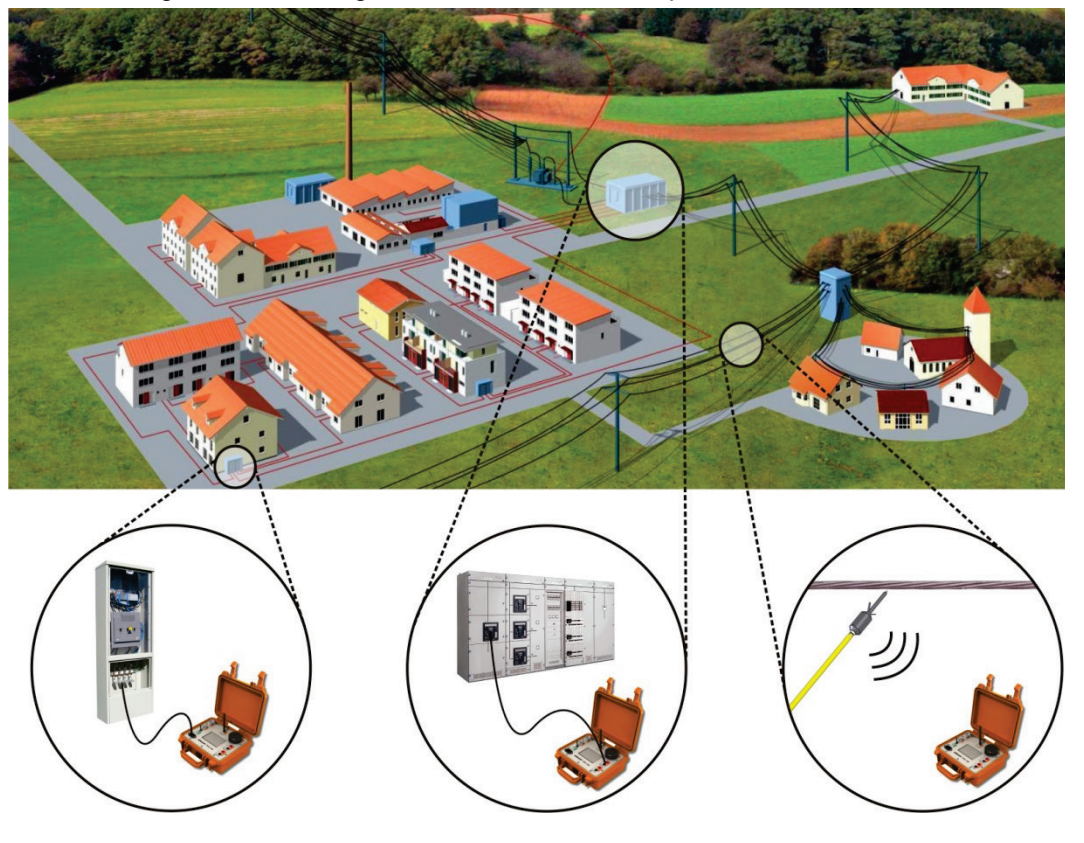

### <span id="page-11-0"></span>3.2 Technical Data

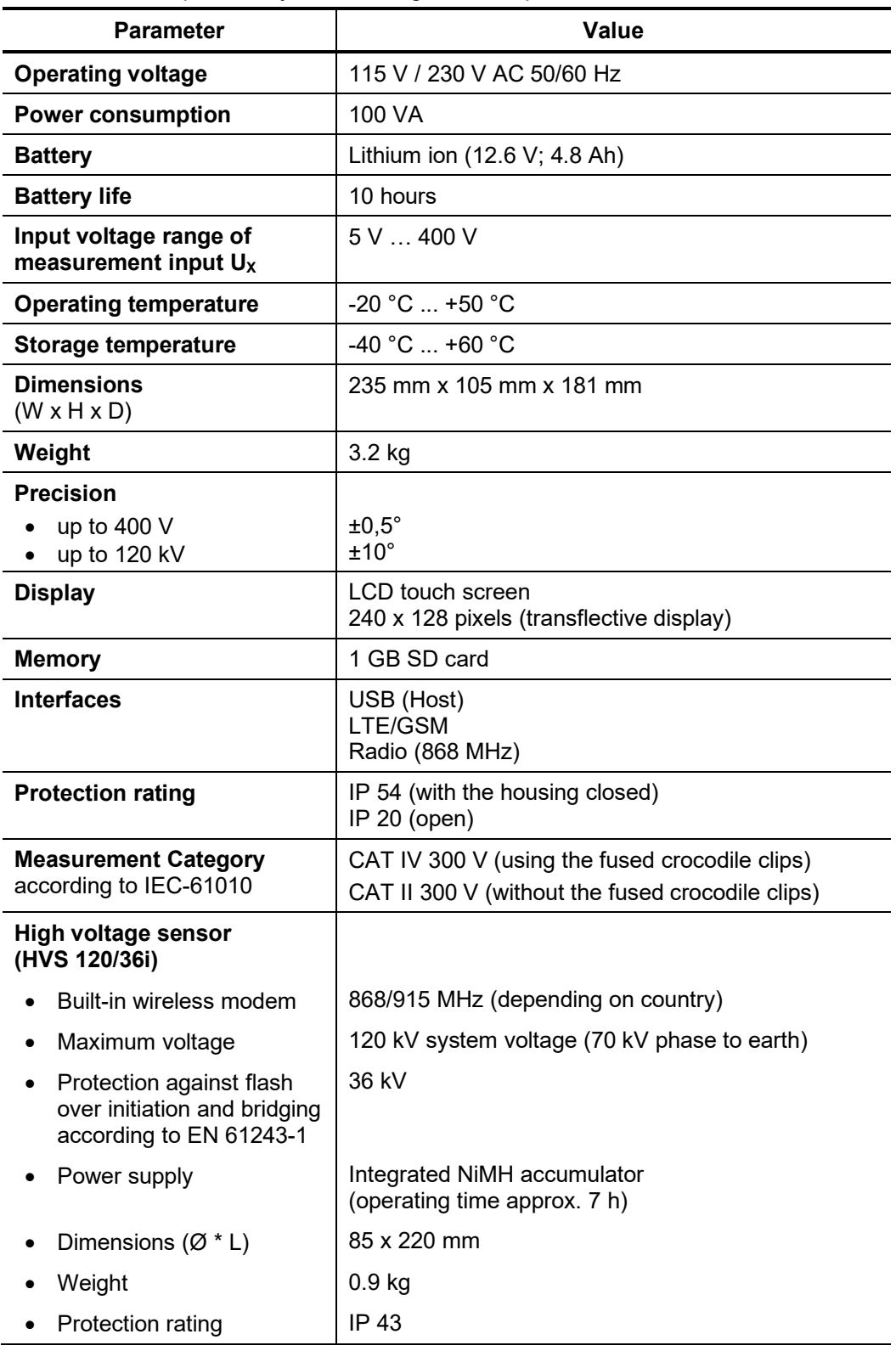

The PVS 100i is specified by the following technical parameters:

### 3.3 Features and Components

<span id="page-12-0"></span>Features The PVS 100i is distinguished by the following features:

- Real-time phase indication with GSM/GPS connection or with available low voltage connection.
- Can temporary operate independently of GPS reception thanks to internal synchronization.
- High voltage sensor for up to 120 kV with bidirectional wireless transmission to the PVS 100i and direct visual/audible phase indication.
- Measurement results logged in CSV format.
- Correction of switching groups between base station and mobile unit by zeroing. As a result, the phase shifts caused by these switching groups are automatically taken into account in the measurement result.
- Determination of a relative phase shift by comparing with a known, local reference phase possible even without base station and GSM/GPS reception.

Scope of delivery The scope of delivery may vary depending on the number of ordered devices. A **standard set consisting of two devices** (base station and mobile unit) generally includes the following components:

- Two basic devices in a Pelicase, each including
	- o GPS antenna, plugged in
	- o 900/1800 MHz GSM antenna, screwed on
	- o 868/915 MHz rod antenna, screwed on
	- o PDA stylus
	- o External GSM antenna (incl. 5 m cable and tripod)
- High voltage sensor HVS 120/36i incl. tip sensor head
- Hot stick (110 kV, 2038 mm) (not included with the US version)
- HVS US adapter (only included with US version)
- HR-LRM-Adapter
- 2 x measuring cables, 2 m, black (MK31-B)
- 2 x measuring cables, 2 m, red (MK32-B)
- 2 x crocodile clips, fused, black
- 2 x crocodile clips, fused, red
- Earth lead, green/yellow
- 2 x power cord, 2.0 m (NKG1)
- Charger for HVS 120/36i
- Bag/Trolley for accessories
- USB flash drive
- User Guide

Optional accessories The following accessories can be ordered by your Megger representative, if required:

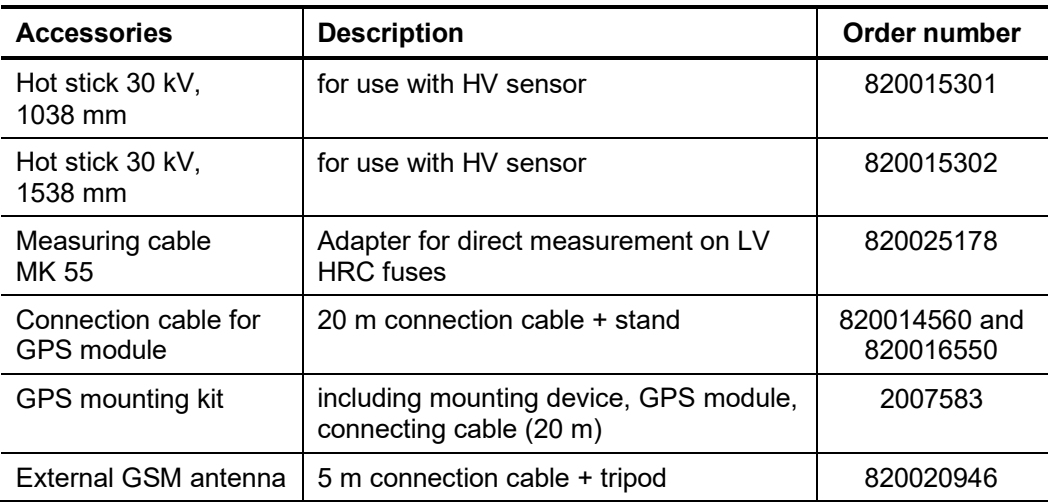

### <span id="page-14-0"></span>3.4 Connections and Controls

 $\bullet$  $\boldsymbol{\Theta}$  $\bullet$  $\bullet$  $\bullet$  $\bullet$ 0 Megger PVs1001  $\bullet$  $\bullet$  $\bullet$  $\infty$ 

The PVS 100i has the following connections and controls:

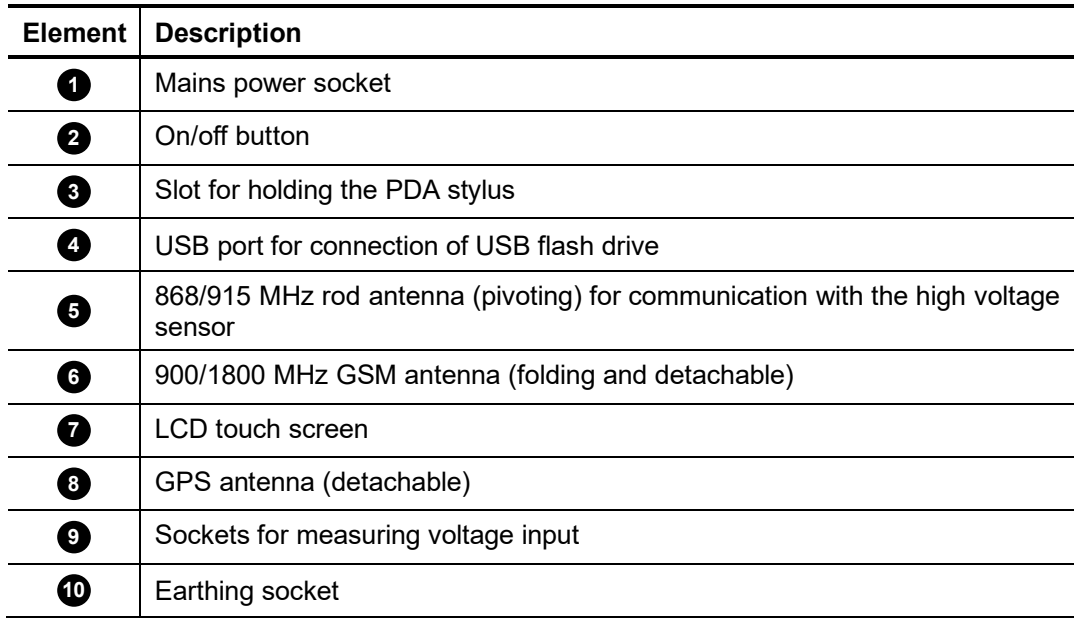

### 4 Preparing the Units for Deployment

<span id="page-15-0"></span>Installing / configuring the SIM card To be able to synchronize with the remote devices, each device must be equipped with a SIM card that meets the following requirements:

- Format: Mini SIM
- **PIN code request must be disabled** (for this purpose, the cards may first be inserted into a mobile phone, with which this function can be deactivated)
- Voice only SIM card is sufficient (data volume is not required, no data connection is established)
- Operator with good network coverage

To install or exchange the SIM card, remove the 6 screws on the top of the device using a Phillips screwdriver and take the hardware module out of the Peli case.

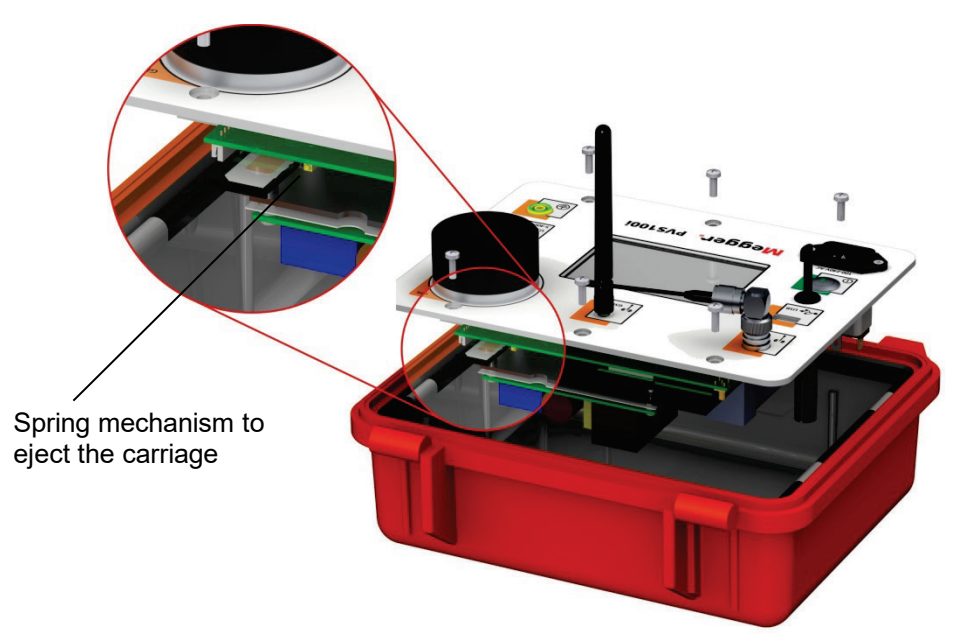

Briefly press on the yellow spring mechanism to eject the carriage from its position. The SIM card must then be inserted into the carriage and pushed into the guide until you feel a click.

To enable the device to log on to the network of the mobile network provider, it must then be switched on and the Access Point Name (APN) entered in the device settings (**Configuration Settings**).

Normally, it is sufficient to enter the Internet address of the access point (e.g. web.vodafone.de) in the **APN** field. In some cases, however, it may be necessary to enter a login name and password in the **LOGIN** and **PWD** fields.

The data can usually be found on the provider's website.

Charging the high voltage sensor The charging of the integrated battery is only possible when the device is switched off which means that the HV sensor must be removed from the insulating rod.

The charging port of the HV sensor is located in the tip's holder. To connect the charging cable, the sensor head must first be unscrewed (see section [7.2.2.3\)](#page-31-0). The supplied battery charger is then connected to the underlying charging socket and plugged into a power socket.

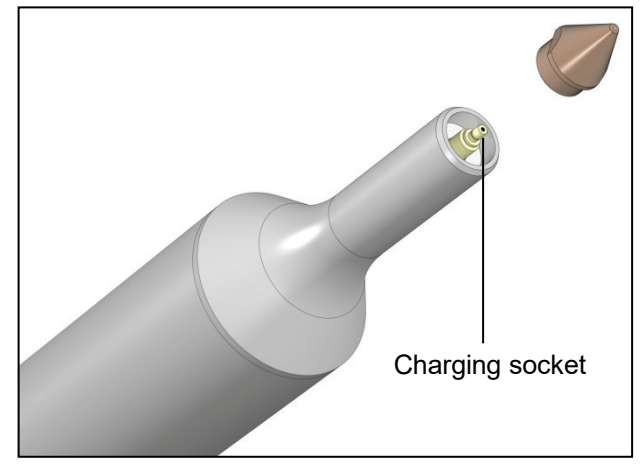

The charging procedure starts automatically ("Charge" LED lights up on the battery charger) and takes about three hours. After charging is completed, the battery charger switches to trickle charging ("Ready" LED is lit).

To optimise the life of the battery, it is recommended to occasionally (e.g. once per quarter) discharge the battery completely and then fully recharge it. To discharge the battery, the charging device must be connected to the charging socket and power socket as described above with the "Discharge" button on the charging device pressed. Once discharging is completed, the battery is automatically fully recharged.

### 5 General Operation

<span id="page-17-0"></span>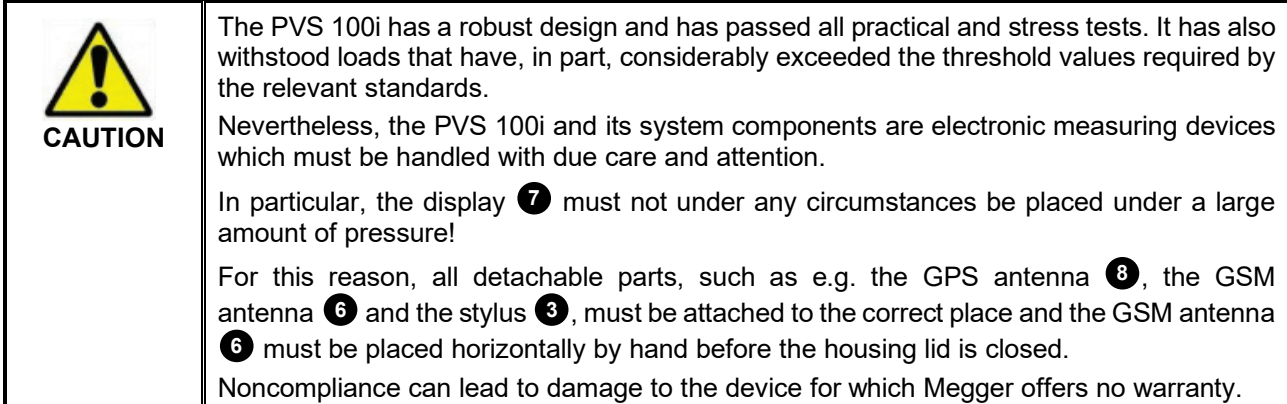

### 5.1 Switching On and Off

<span id="page-17-1"></span>Normal switching on/off

The device can be turned on by briefly pressing the on/off button  $\bullet$ . The LED lights up green when the device is on. Immediately after being turned on, the display shows the quick selection menu with the stored measurement profiles:

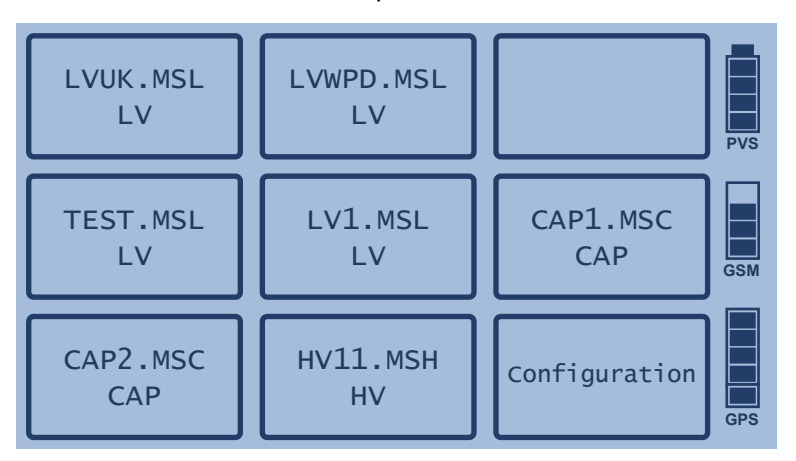

If the GPS power reserve is not yet sufficiently charged or the GSM reception quality does not provide reliable communication with the base (no bars or 1 bar), the individual measurement profiles cannot be selected and, accordingly, the measurement cannot be started.

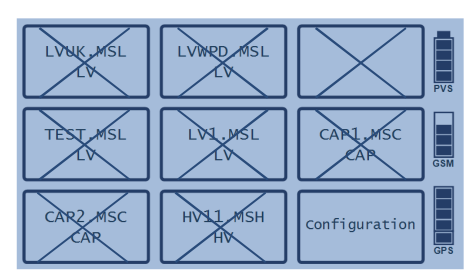

In such a case, suitable measures must be taken to improve the GPS/GSM reception (see Section [5.4\)](#page-19-1).

Manual and automatic switch-off To turn the device off, briefly press the on/off button again. If a standby time is specified in the device settings (see sectio[n 7.1\)](#page-24-1), the device is not completely turned off but switched to standby mode (applicable only to mobile units). In this mode, both the GSM and GPS reception as well as the synchronicity of the internal oscillator remain functional. This has the advantage that the mobile unit is ready immediately after pressing the on/off button again.

> To completely turn off the mobile unit before the time expires, press the **Switch off immediately** button.

> If no standby time is set, however, or if this device is configured as base station, then it is switched off immediately after the on/off button is pressed.

Hardware reset If the device stalls during operation or exhibits obvious malfunctions, the on/off button <sup>2</sup> can be used to reset the hardware. To do this, keep the button pressed for at least 10 seconds. Then wait another 10 seconds before briefly pressing the button to switch the device on again.

> This type of reset also resets the clock and the battery indicator. While the clock automatically corrects itself when a GPS signal is received, the battery indicator is only synchronised after the next charging of the battery.

### 5.2 Mains and Battery Operation

<span id="page-18-0"></span>Mains operation The PVS 100i can be operated with an external power supply (115 V / 230 V AC). To do this, the mains supply socket  $\bigcirc$  must be connected to the mains using the power cable supplied.

Battery operation In contrast to the base station, a mobile unit must not necessarily be connected to mains supply. It may be operated from a built-in, maintenance-free lithium ion battery. Under normal conditions this will give up to 10 hours of operation.

> The battery status indicator shows the remaining battery capacity when the device is switched on.

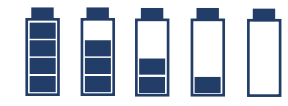

Fully charged —————————> Completely discharged

Charging the battery The battery is charged automatically as soon as the PVS 100i is connected to mains power via the mains supply socket  $\bigcirc$ . It takes roughly two hours to fully charge a completely discharged battery. To prolong the battery life, it is advisable to completely charge and discharge it at least twice a year.

> The battery is protected from deep discharge, overcharging and overheating. The device can remain connected to the mains even after the battery is fully charged. Trickle charging then takes place.

### <span id="page-19-0"></span>5.3 Using the Stylus

All entries on the PVS 100i are made on the touch-screen using the stylus. To activate a touch button, you only need to gently touch it with the tip of the stylus. Always put the stylus back in its slot **3** after use.

If you have to enter a string of characters (such as a file name) in the system, the dialogue shown below appears in the display area.

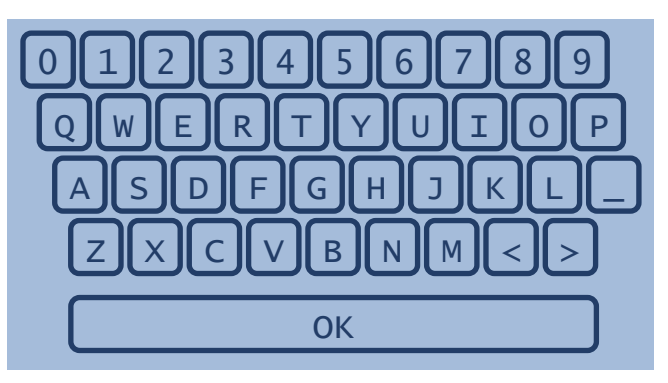

Select **OK** to finish the entry.

### 5.4 GSM and GPS Reception

<span id="page-19-1"></span>GSM reception The current GSM signal quality can be read from the **GSM** bar graph.

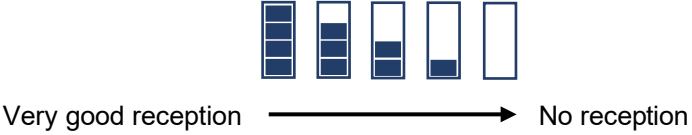

Under difficult conditions, e.g. within buildings, it may help to unscrew the rod antenna **6** and connect the external antenna (optional accessories) in its place. This should then be positioned outside the building if possible, or near windows.

If the signal strength bar still does not show any deflection, check whether the SIM card used is suitable and correctly configured (see chapter [4\)](#page-15-0).

GPS reception The bar graph labelled **GPS** indicates the current GPS signal quality or the reserve power of the internal time reference when the device is turned on. The display changes as follows, depending on the situation:

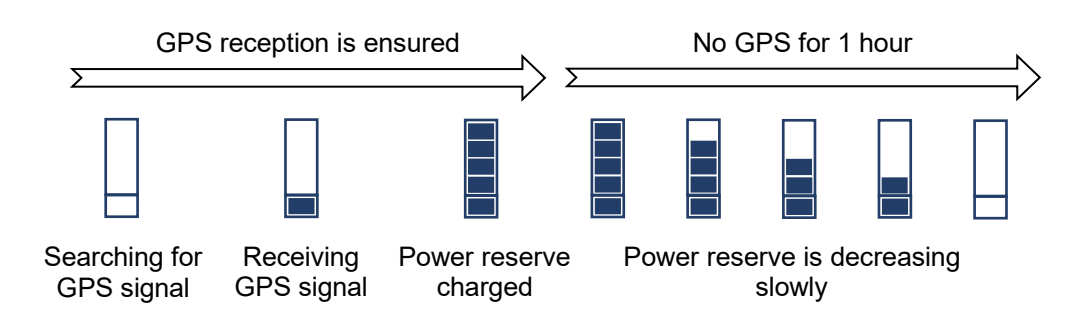

As illustrated by the above graphic, the internal power reserve synchronizes to the GPS signal as soon as it is received. Once this process is complete, a sufficiently accurate time base can be ensured even without GPS reception for an hour.

Even outside buildings it can take several minutes to find a GPS signal after switching 岣 on the device.

If the device is used inside a building, such as a switching substation, and the one-hour power reserve will not be sufficient for the expected duration of the measurement, the GPS antenna  $\bullet$  on the base station can be positioned outside and connected with the optional cable.

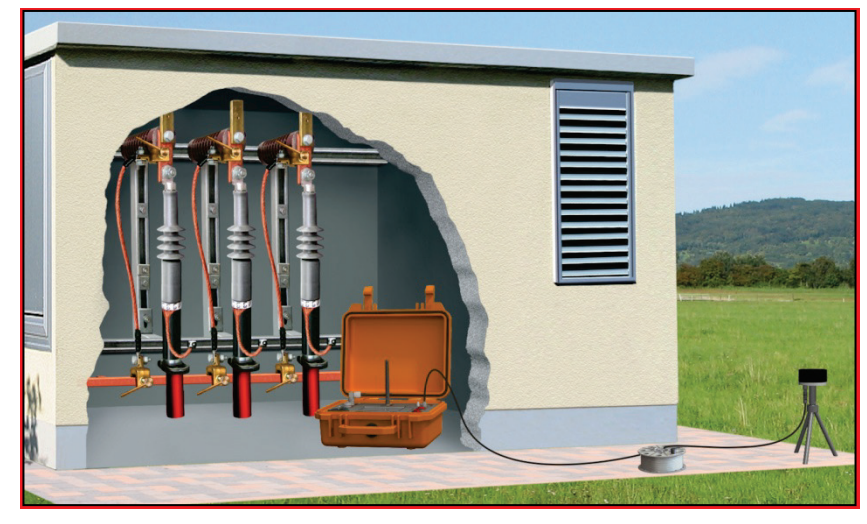

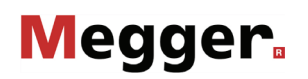

To do so, the GPS antenna must be removed from the base station (as shown in the following image) and screwed onto the stand. Once the stand is positioned on a clear surface outside of the building, the cable must be connected to the respective connectors on the base station and on the underside of the GPS antenna.

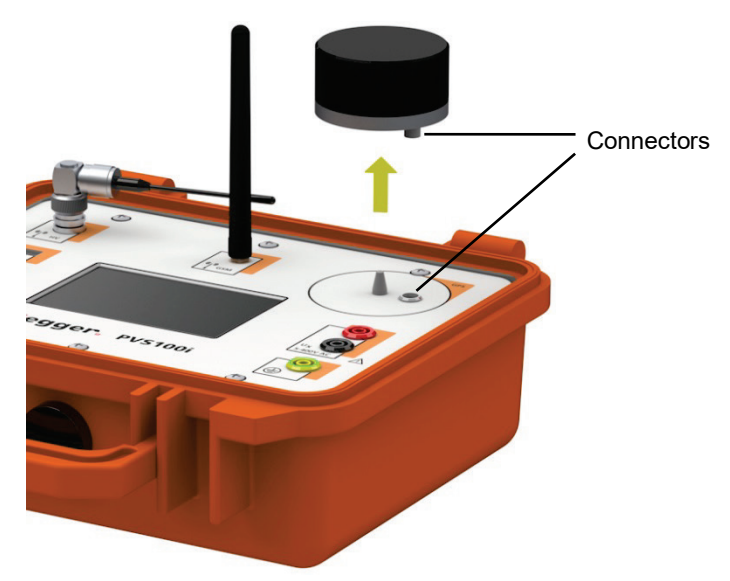

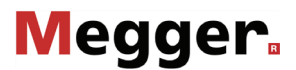

### 6 Commissioning the Base Station

<span id="page-22-0"></span>Preparation Generally, it is sufficient to fixedly install one base station within a network. To do so, a suitable location should be selected where the device can be set up permanently and that way stay connected to the same socket (phase).

Electrical connection The base needs to be connected to a socket belonging to the power grid under investigation using the supplied power cord (NKG1).

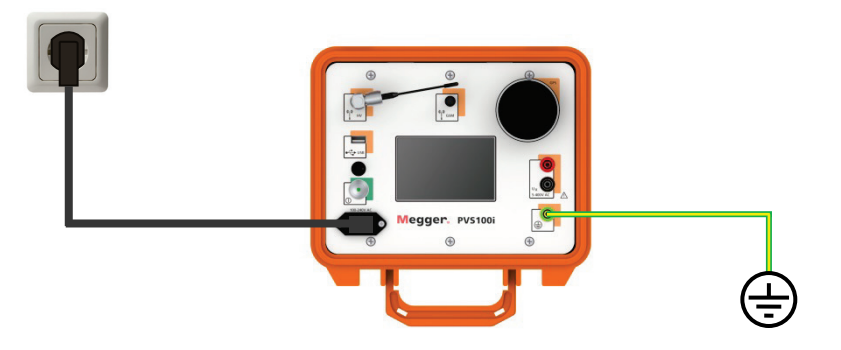

This supply voltage is normally also used as a reference voltage. If it is not suitable for some reason, the reference voltage can also be tapped from input  $U_x \bigodot$ . The voltage supply from the mains supply must however also be ensured in this case!

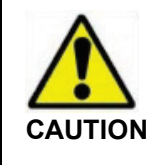

#### **Dielectric strength**

The input  $U_X \odot$  may be connected via the supplied, secured alligator clips to the current circuit with measurement category IV with a maximum voltage of 300 V (nominal voltage to ground).

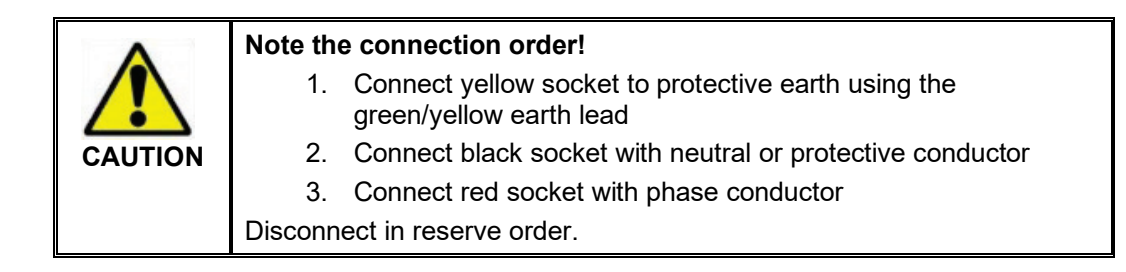

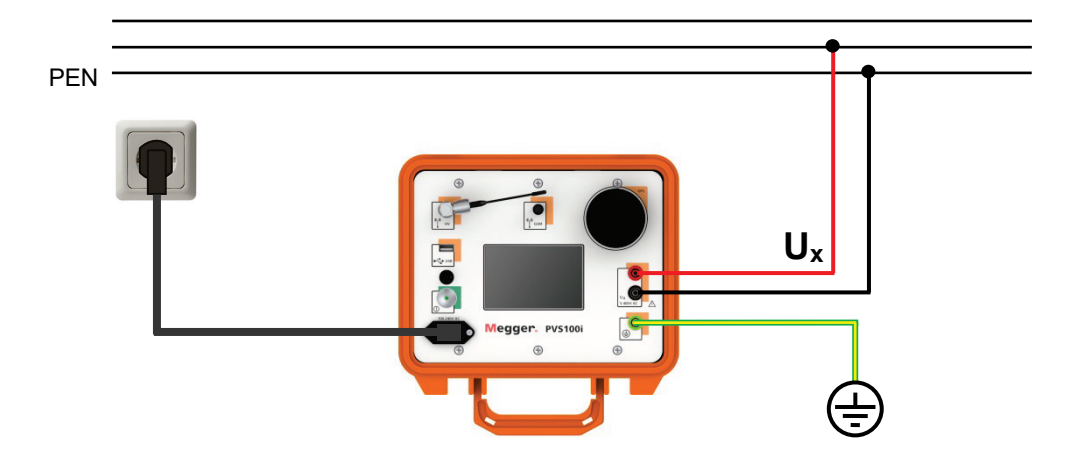

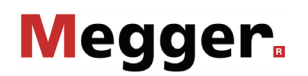

Thanks to the offset compensation feature (see section [8\)](#page-36-0) **knowledge of the reference phase is not mandatory**.

The reference phase should no longer be changed once the base station has been put into operation and the measurement profiles have been created. If connected to a different phase, the measurement profiles would lose their validity.

Configuring the device

Before a device can be put into operation as a base station, the device settings under **Configuration Settings** must first be opened and if necessary adjusted:

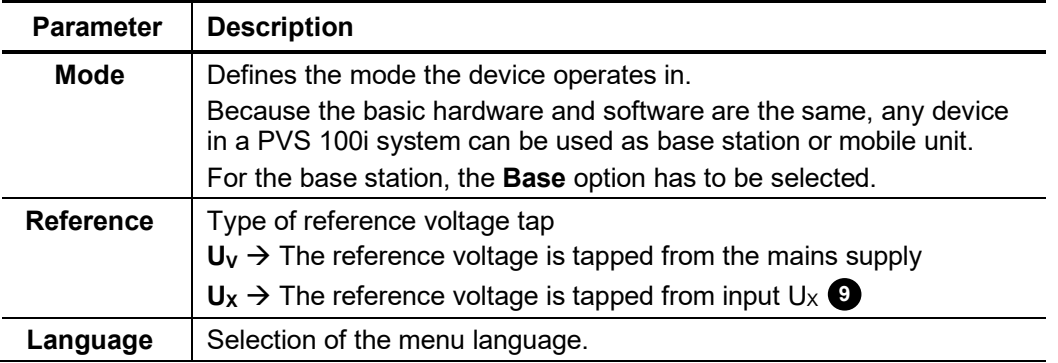

Connection quality Once you have connected the base station and started it up, check that GPS and GSM reception exist. If not, take action to improve the reception quality (see section [5.4\)](#page-19-1).

### <span id="page-24-0"></span>7 General instructions for using the mobile unit

### <span id="page-24-1"></span>7.1 Configuring the Mobile Unit

Before a device can be put into operation as a mobile unit, the device settings under **Configuration Settings** must first be opened and if necessary adjusted:

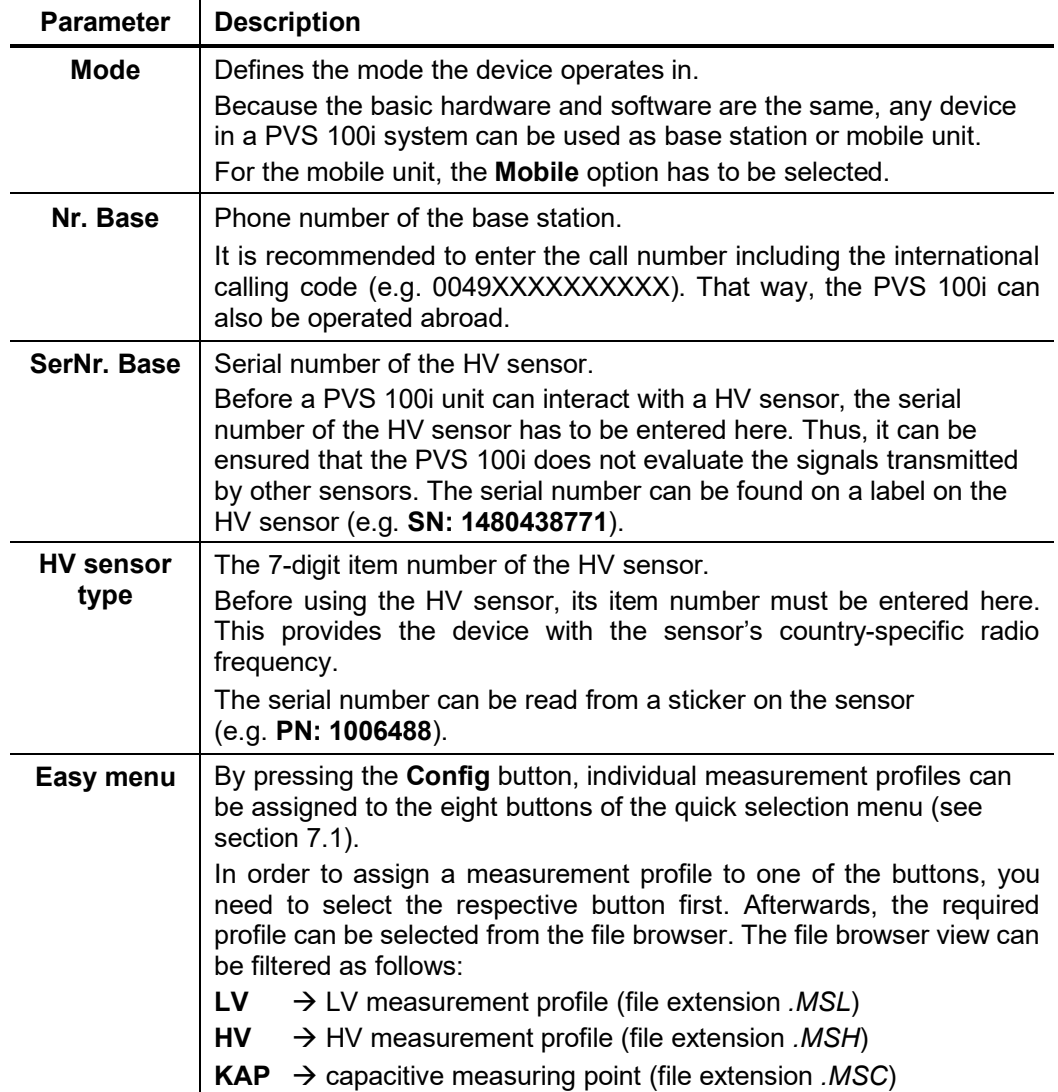

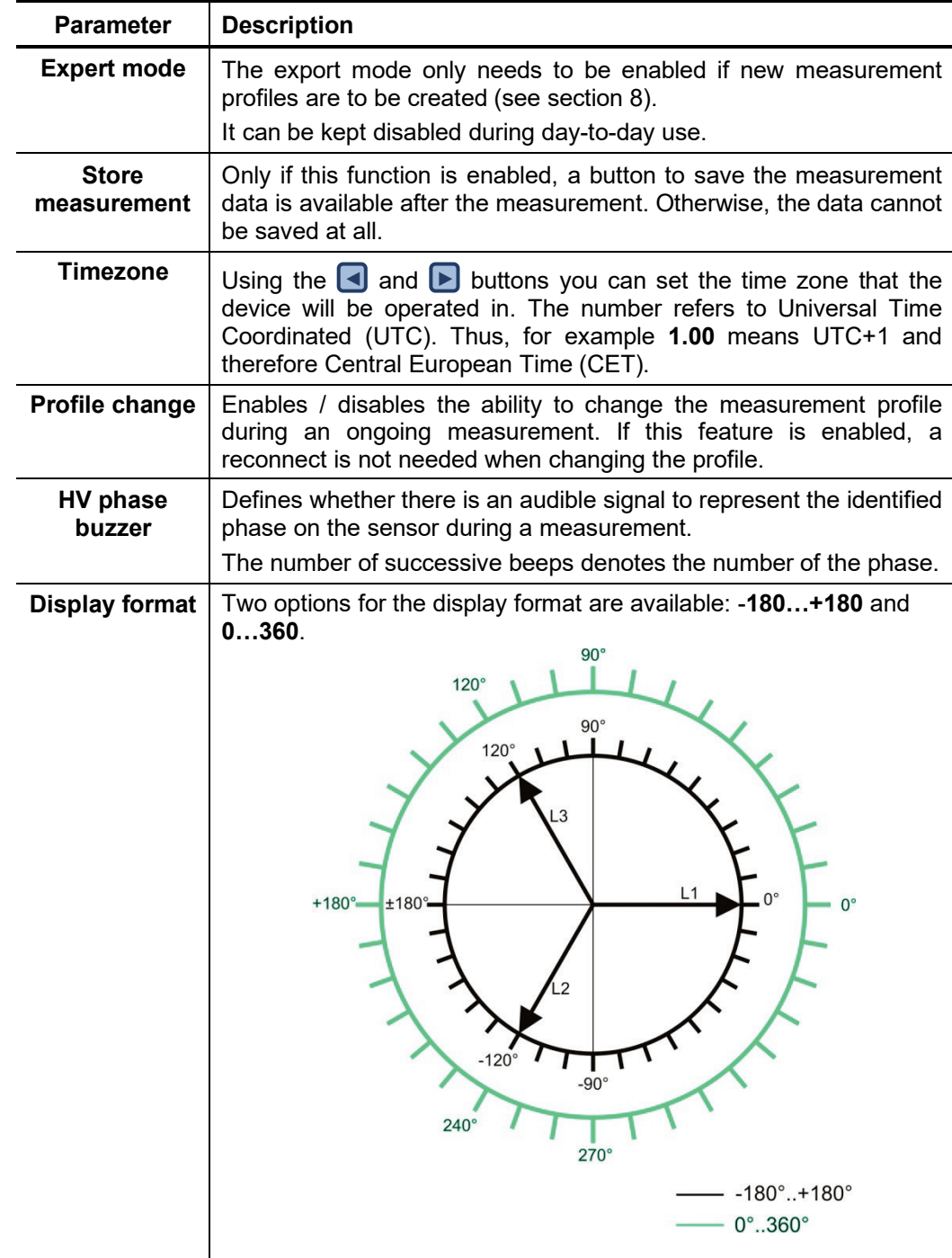

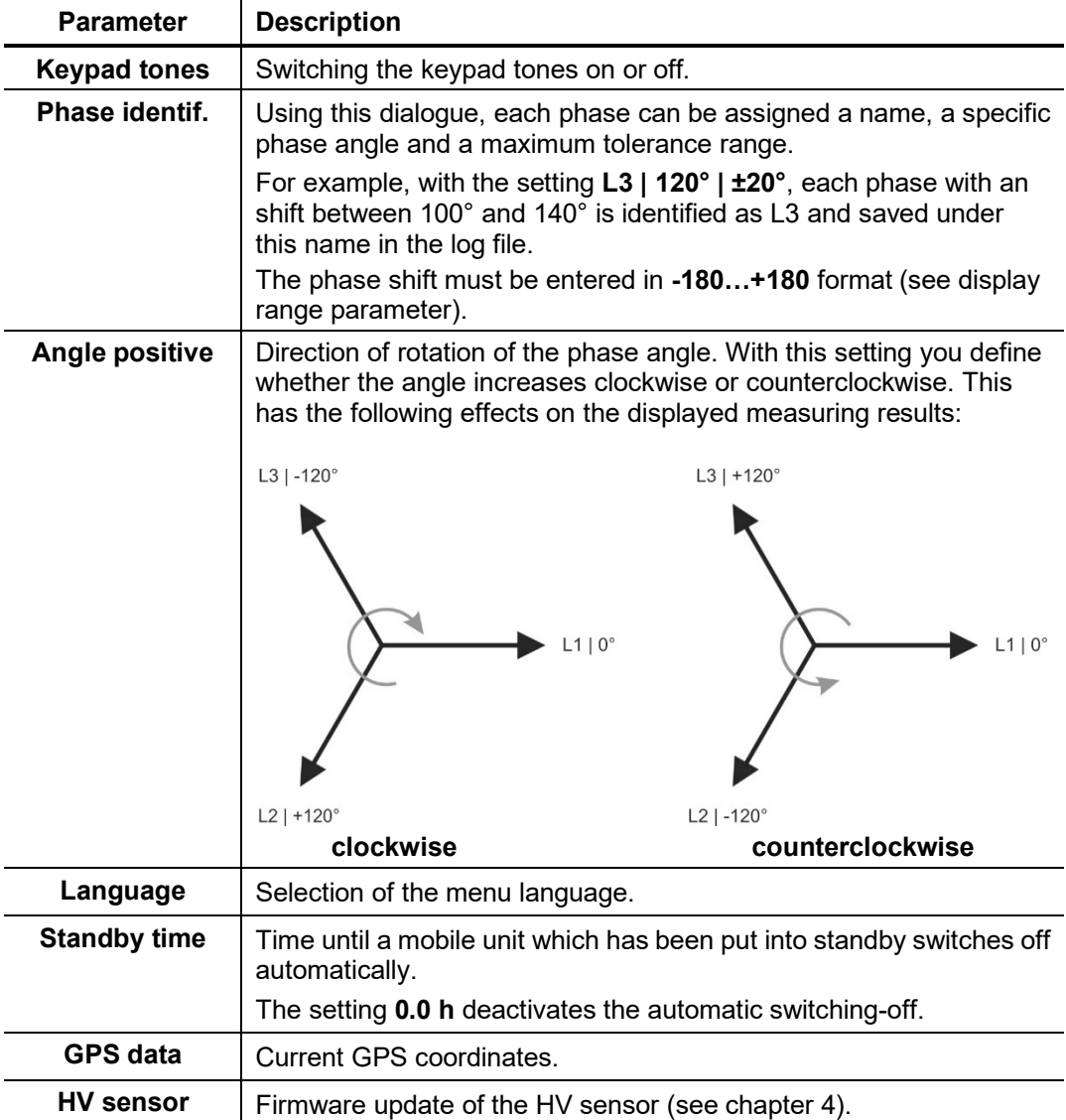

### <span id="page-27-0"></span>7.2 Electrical Connection of the Mobile Unit

### <span id="page-27-1"></span>7.2.1 Power Supply

The mobile unit can be operated through the mains voltage as well as through the battery (see section [5.2\)](#page-18-0).

The advantage of using the mains supply is that GSM and GPS reception does not have to be ensured over the entire course of the measurements. Instead, the mobile unit synchronises itself with the base station only at the start of a measurement and subsequently uses its own supply voltage as the reference phasing.

Mains operation is especially recommended in buildings with extremely limited GSM

and GPS reception. Using an adequately dimensioned extension cable, one can go in front of the building with the mobile unit in order to prepare the measurement under conditions of good reception quality. After the measurement has been started and the GSM connection ended automatically, one can then go back inside the building and connect with the test voltage without having to consider the factor of reception quality. The phase of the test voltage is determined based on the phasing of the local supply voltage. The mains voltage connection must remain connected throughout the entire procedure!

### <span id="page-27-2"></span>7.2.2 Voltage Tapping

Depending on the voltage level at which the phase identification is to be performed, the voltage must be tapped in an appropriate manner. The PVS 100i offers the following options for this:

- Direct connection to low voltage lines up to 400 V via measuring cables (see section [7.2.2.1\)](#page-28-0).
- Connection to capacitive test points of enclosed switchgear (see section [7.2.2.2\)](#page-30-0).
- Use of the high voltage sensor HVS 120/36i for tapping the test voltage on overhead lines or components up to 120 kV system voltage (see section [7.2.2.3\)](#page-31-0).

As is the case with other electric measurement devices, under certain circumstances the PVS 100i displays measurement values on the basis of electrical fields, despite<br>
The PVS 100i displays measurement values on the basis of electrical fields, despite there being no connection to the measurement object. This is absolutely normal and does not suggest any malfunction of the device. In order to prevent any erroneous measurements or mix-ups, it is imperative that the user ensures reliable voltage tapping.

### <span id="page-28-0"></span>**7.2.2.1 Direct Connection**

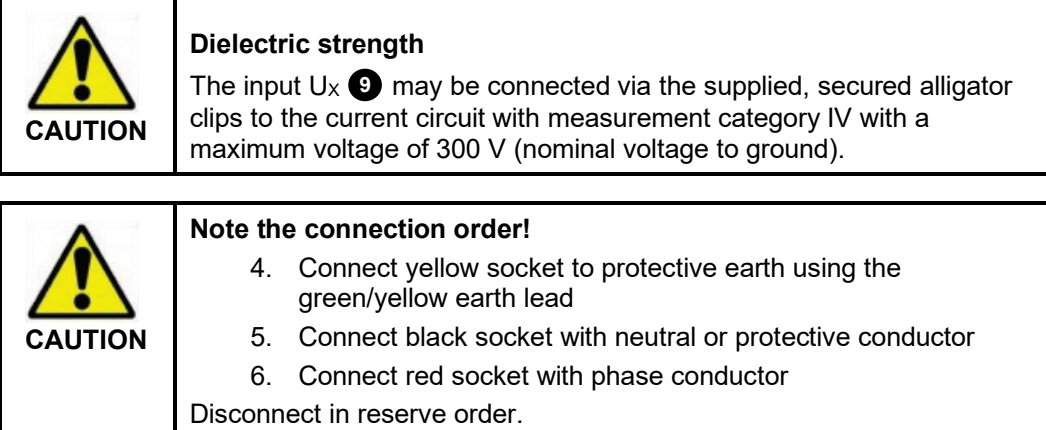

Direct connection to low voltage lines

The measuring voltage can be tapped directly from low voltage lines (CAT IV 300V) or sockets using the supplied measuring cables and alligator clips. When doing so, it is **absolutely essential** to observe the correct polarity!

The test voltage is connected to the measuring input Ux  $\bullet$ .

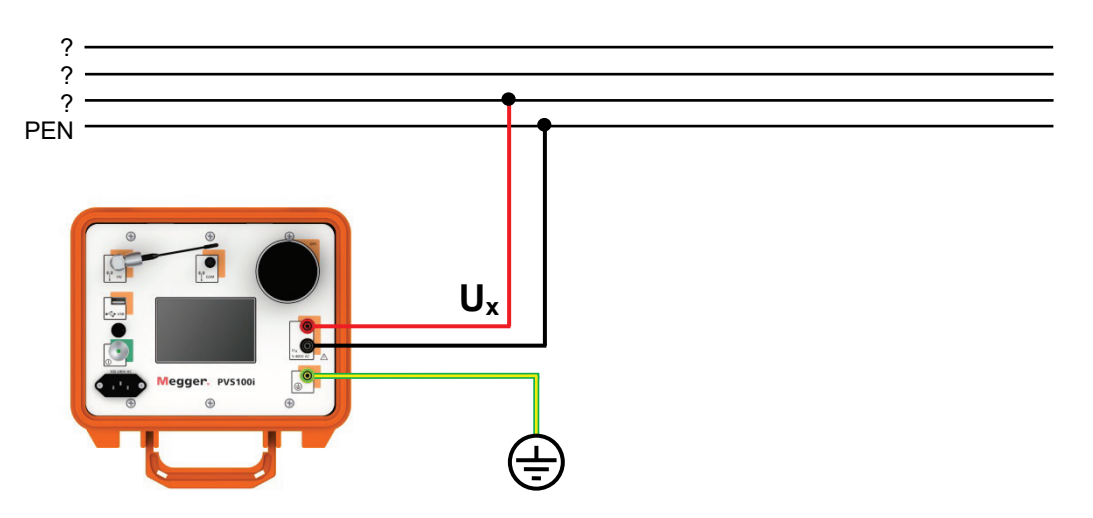

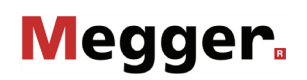

Direct tapping of LV HRC fuses Using the measuring cable MK 55 (available as a special accessory - see section 3.3) the test voltage can be directly tapped from LV HRC fuses of size 00 – 3 (6 … 630 A).

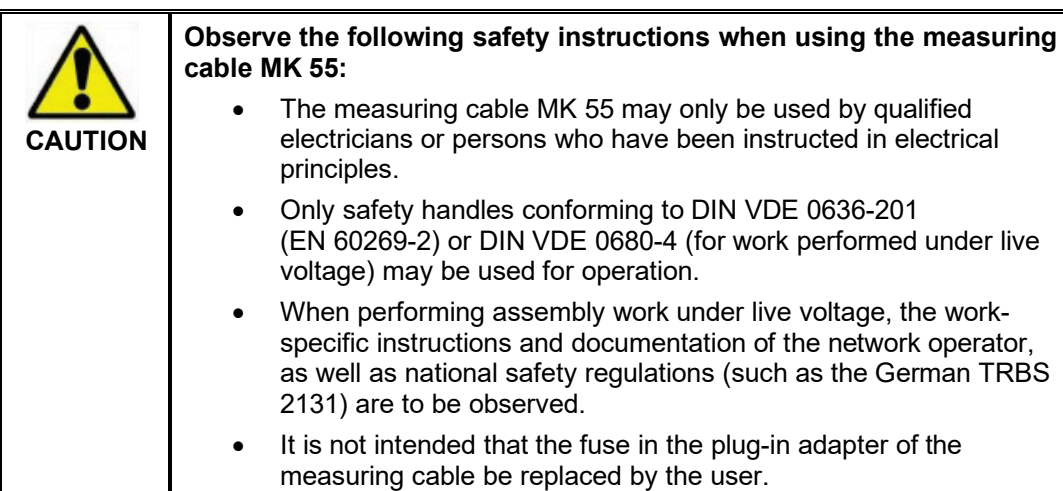

Connect to an LV HRC fuse as follows:

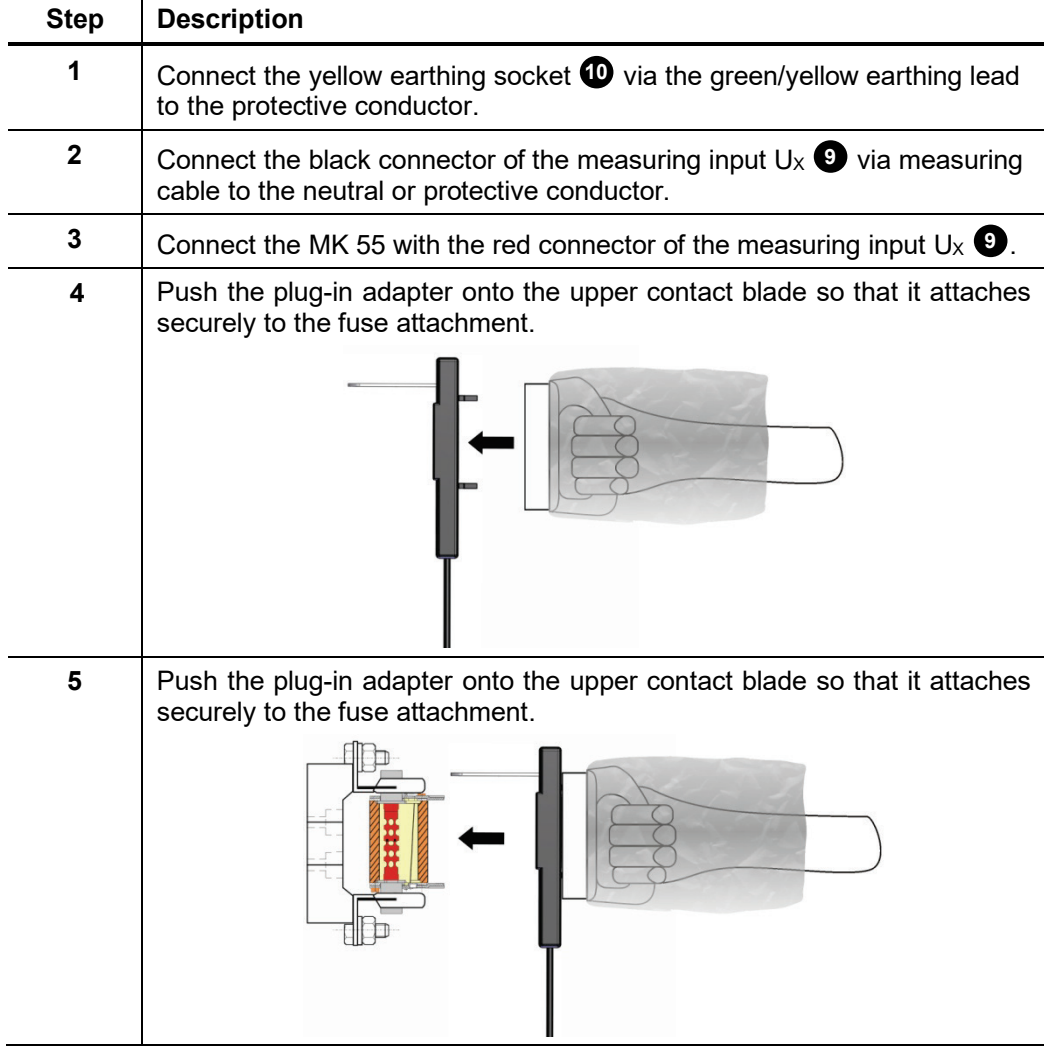

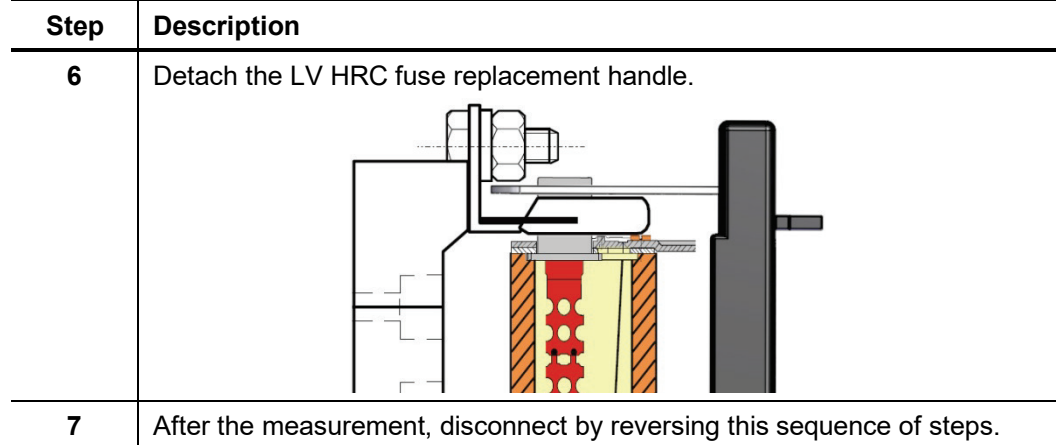

If a longer line is required, one of the normal measuring cables can be used as an extension. For this, the front part of the alligator clip on the measuring cable must be exchanged for the screw-on adapter supplied with the MK 55. The existing fuse must continue to be used.

### <span id="page-30-0"></span>**7.2.2.2 Connection to Capacitive Test Points**

The PVS 100i probe must only be directly connected to interfaces in accordance to **IEC 61243-5 Type LRM**.

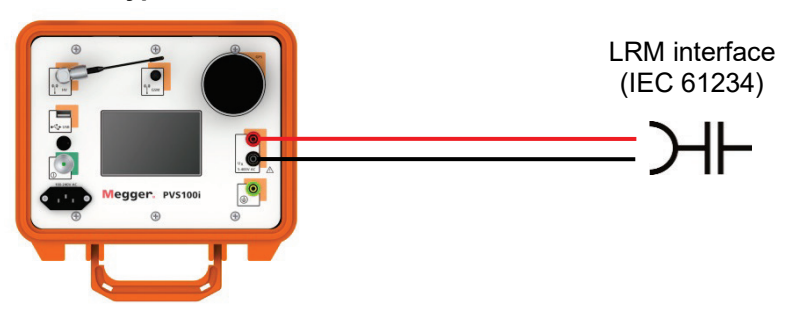

In combination with the "HR->LRM" adapter it is also allowed to be connected to interfaces according to **IEC 61243-5 Type HR**.

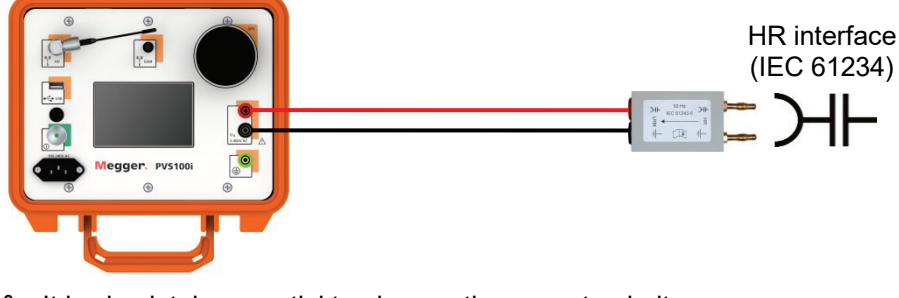

It is absolutely essential to observe the correct polarity. 岣

### **7.2.2.3 Using the High Voltage Sensor HVS 120/36i**

<span id="page-31-0"></span>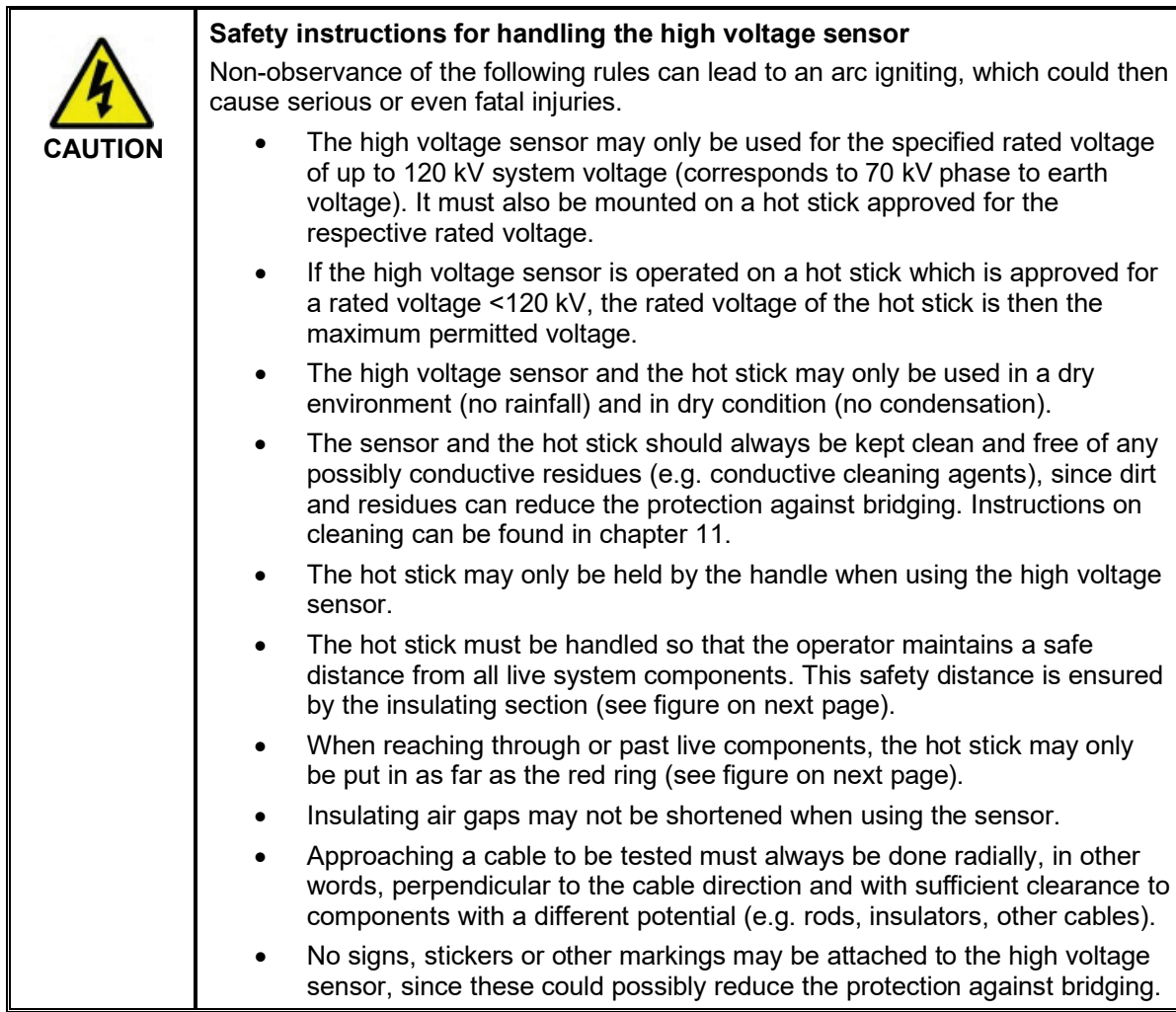

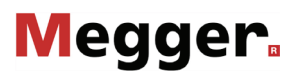

Registering the HV sensor in the mobile unit

> Preparing the HV sensor for use

Before a sensor can be used for the first time in combination with a mobile unit, its serial number and its item number must be entered in the system settings of the device (see section [7.1\)](#page-24-1).

In order to use the HV sensor, it must be equipped with a suitable head and mounted on the hot stick:

Screw a suitable head onto the sensor until hand tight.

For use on high overhead lines, the hook should be used.

To create a contact between the contact pin of the senor and the hot stick, push the hot stick into the base of the sensor until it reaches the stop.

The sensor automatically switches on and remains activated until it is disconnected from the insulating rod.

Secure the hot stick against unintended slipping out by pulling the rubber handle on the collar over the screw on the sensor base part.

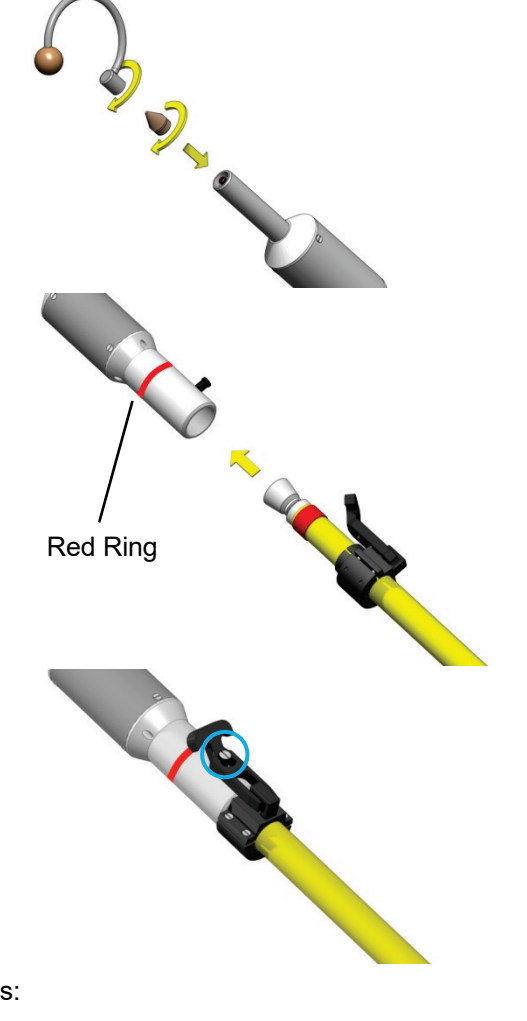

Design of the hot stick A hot stick is divided into the following segments:

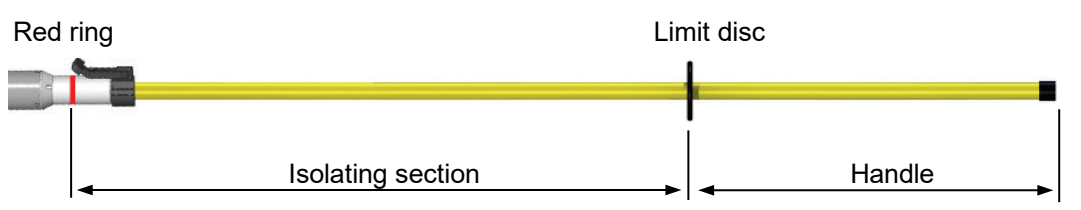

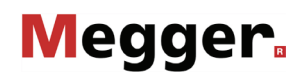

Adaptor for hot sticks with universal spline head

In order to be able to attach the HV sensor to a hot stick with universal spline head typical on the US market, first the HVS US adapter supplied with the US version must be attached to the hot stick.

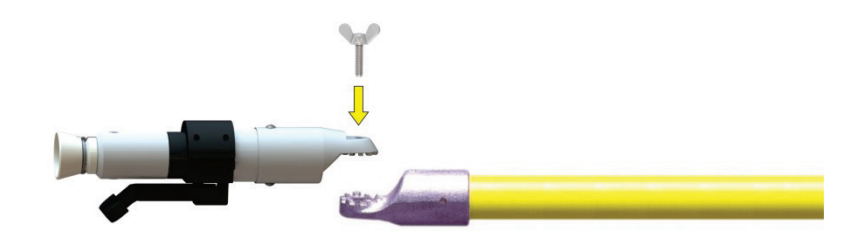

Using the HV sensor The head of the sensor must be guided up to the line until contact is made. As soon as the sensor detects a voltage, the phasing is indicated by LEDs on the sensor and, provided this function has been activated in the device settings (see section [7.1\)](#page-24-1), also indicated by an audible signal. **The number of successive flashes or audible signals represents the number of the phase**.

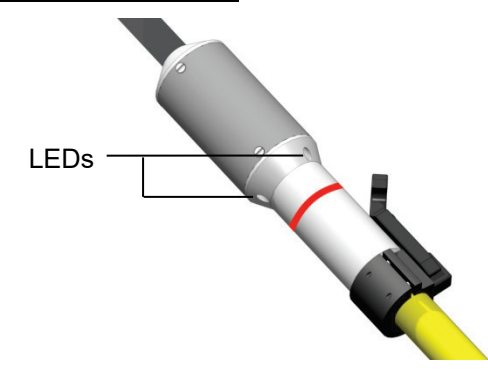

At the same time, the readings are transmitted by wireless to the mobile unit, which displays them and logs them accurately to the second for later evaluation.

To extend the battery life, it is recommended to remove the sensor from the hot stick 哂 as soon as possible after concluding the measurement. It then automatically switches off.

### 7.3 Measurement Screen

<span id="page-34-0"></span>Elements of the measurement screen The actual measurement screen is continuously updated during the measurement and offers the following information and buttons:

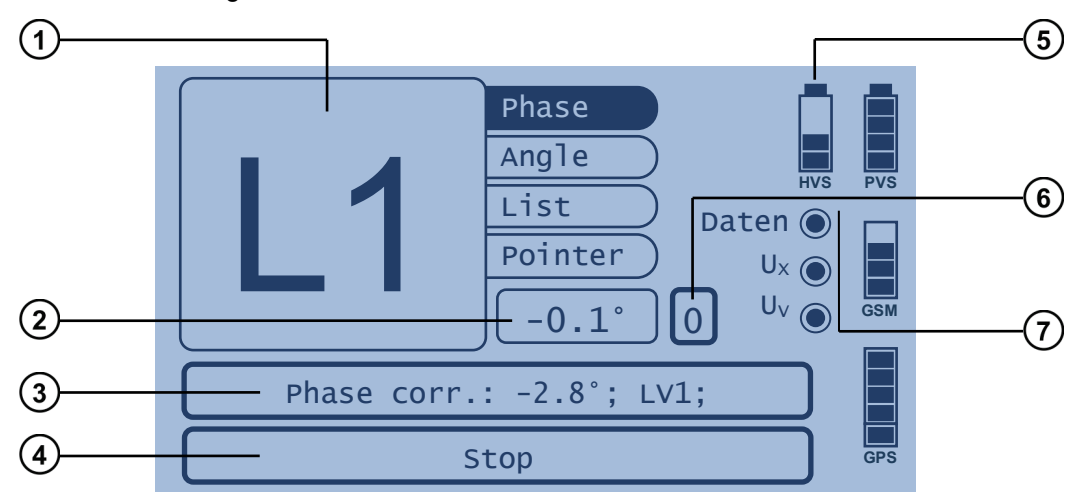

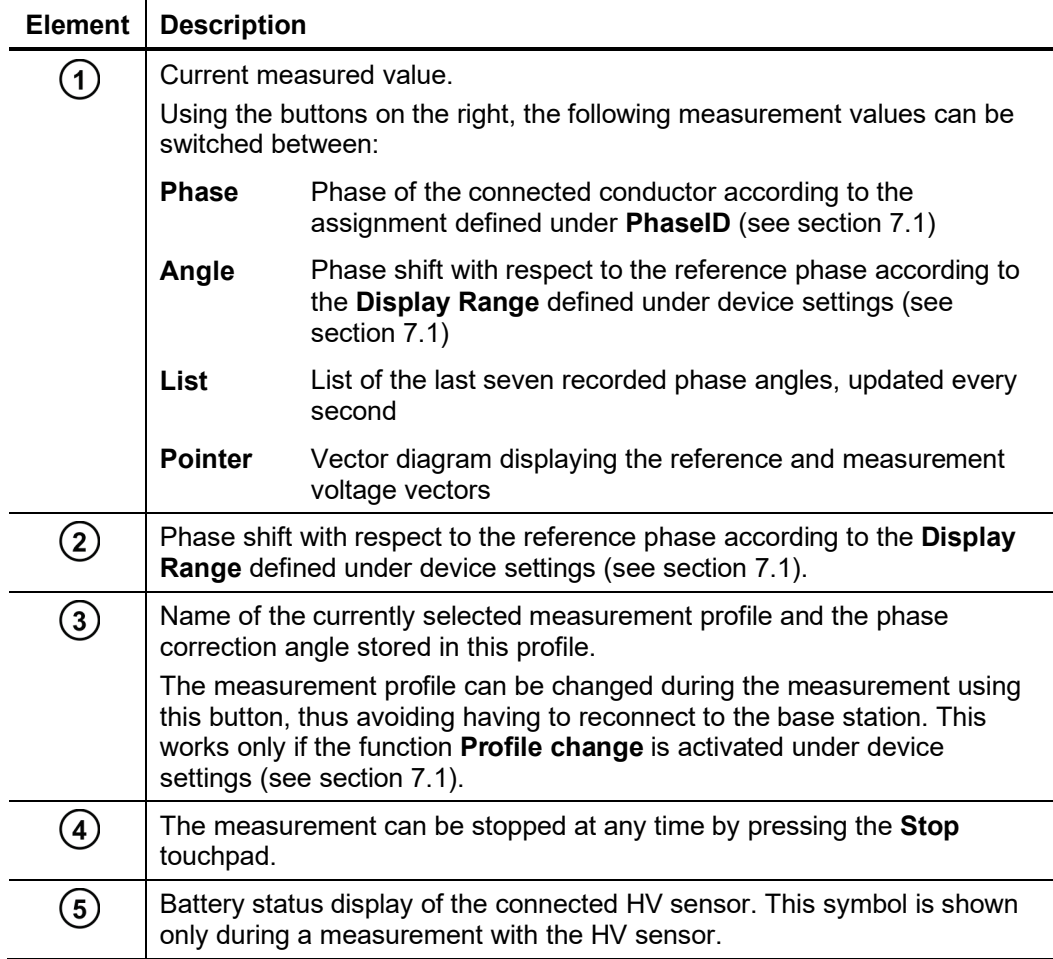

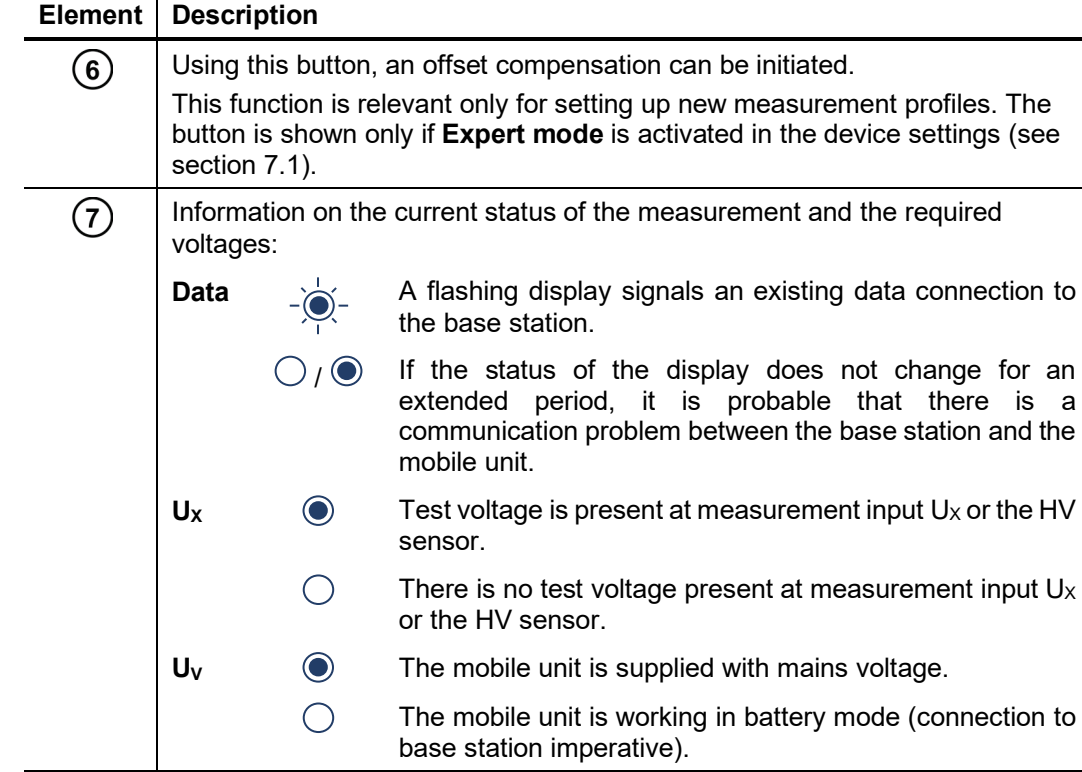

### 8 Creating Measurement Profiles

<span id="page-36-0"></span>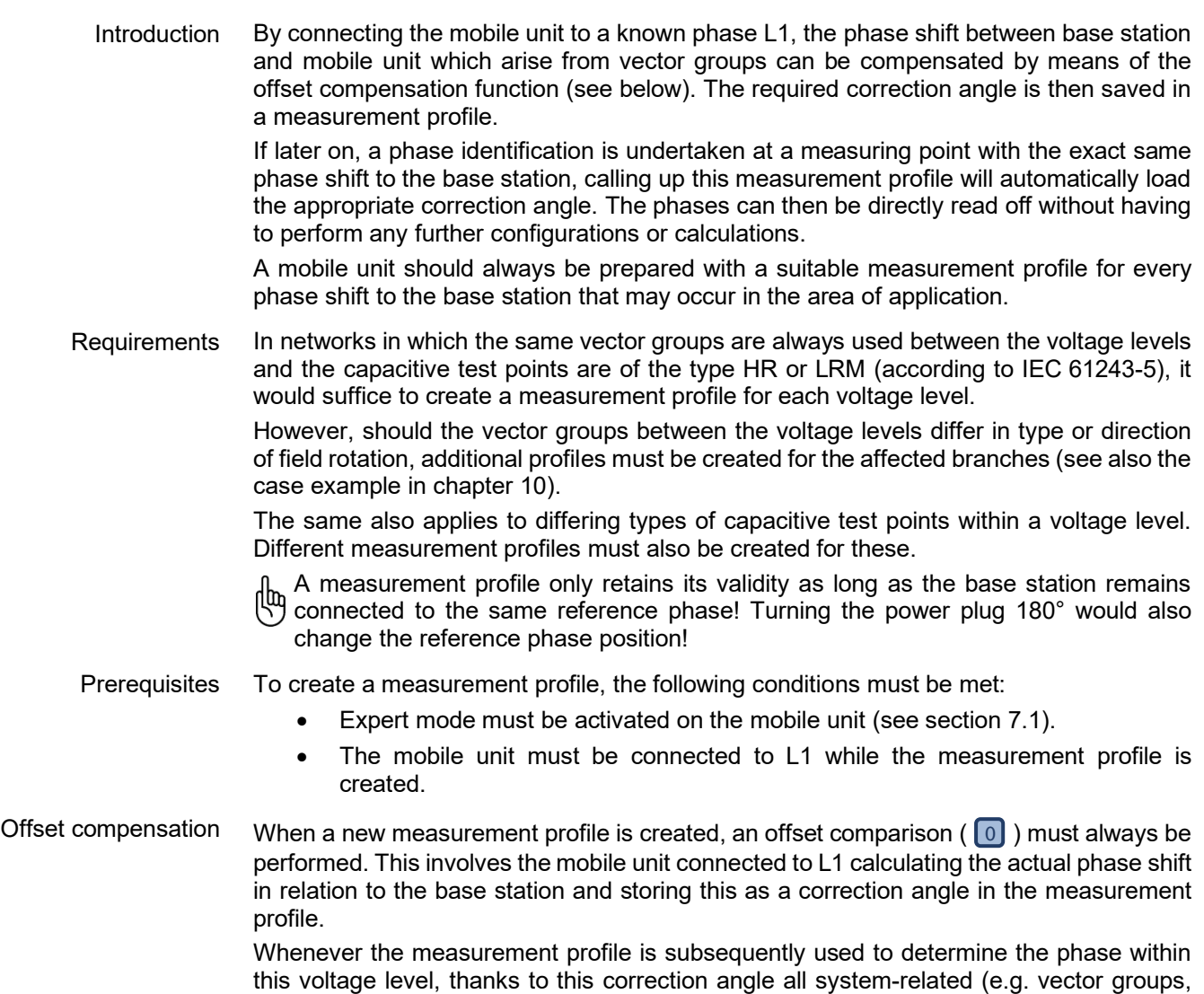

<span id="page-36-1"></span>capacitive taps) and PVS-internal phase shifts will be automatically offset.

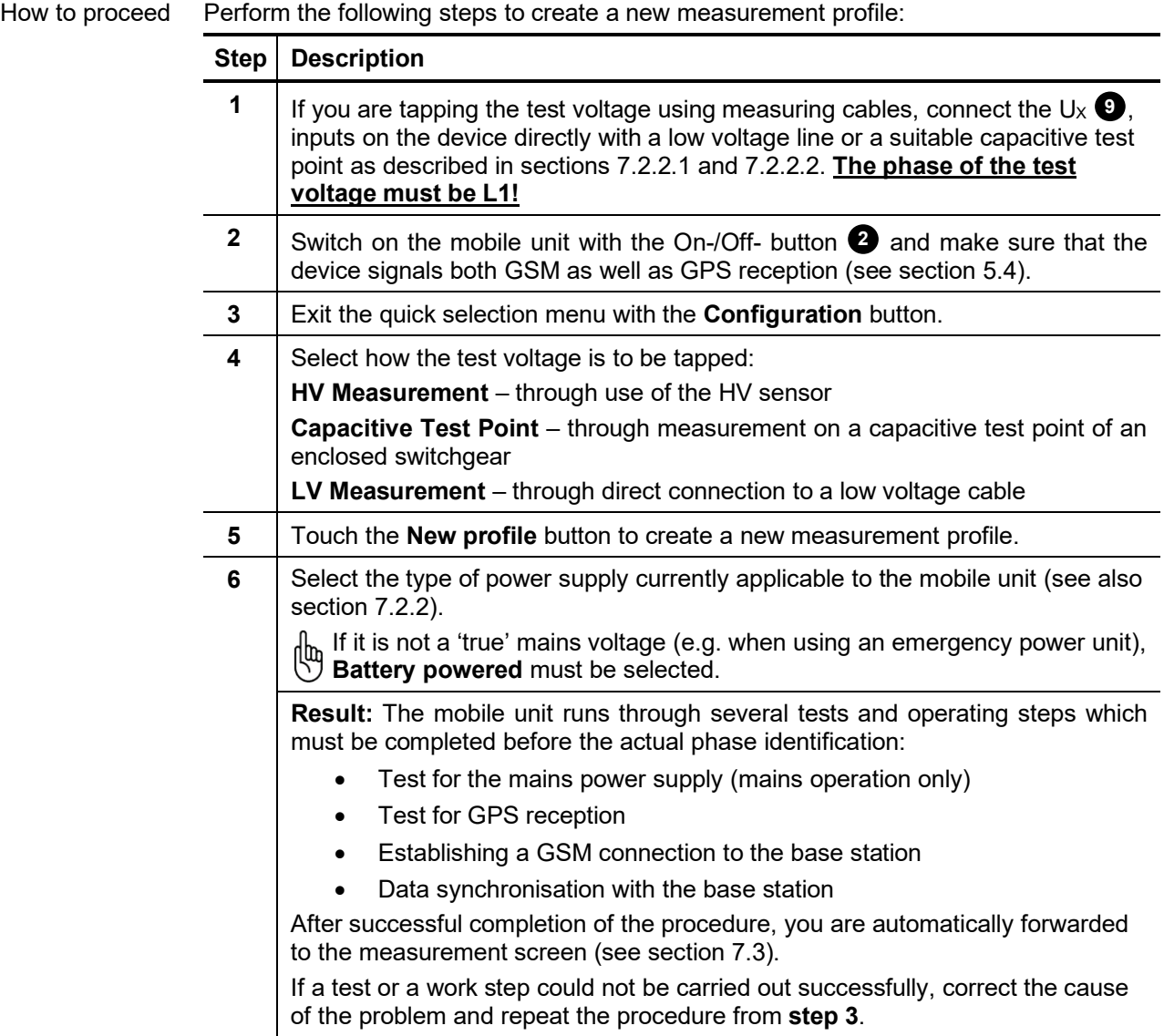

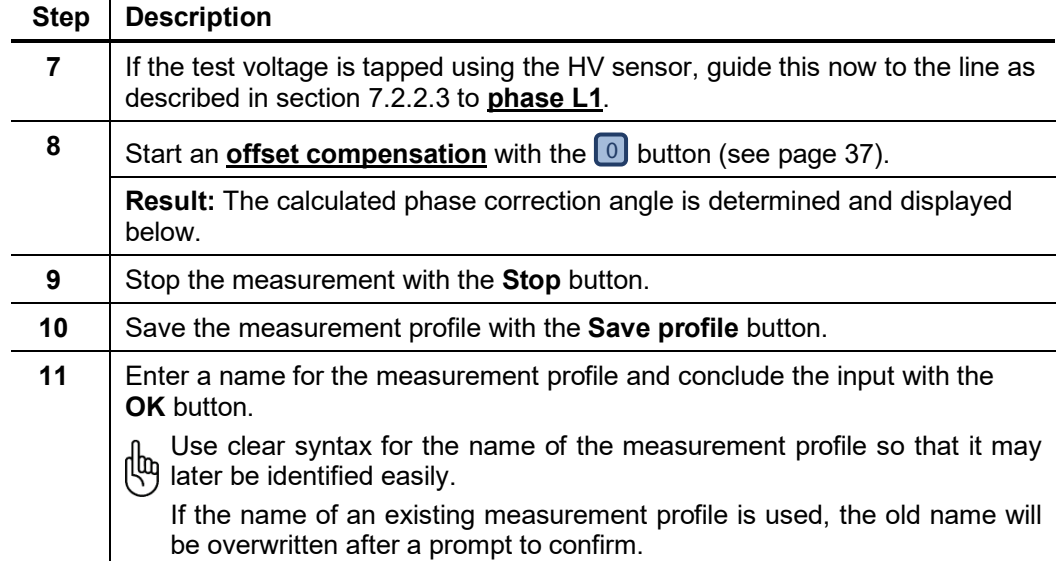

### <span id="page-39-0"></span>9 Performing a Phase Identification

#### 9.1 Typical Procedure

<span id="page-39-1"></span>Prerequisites To perform an automated phase identification with the mobile unit, the following conditions must be met:

- A suitable measurement profile must exist for the phase shift between measuring point and base station (see also section [8\)](#page-36-0).
- The base station is in operation (see also chapter [6\)](#page-22-0) and is still connected to the same reference phase that it was when the measurement profile was created.
- GSM and GPS reception must be ensured (at least temporarily).

#### How to proceed Perform a phase identification by carrying out the following steps on the mobile unit:

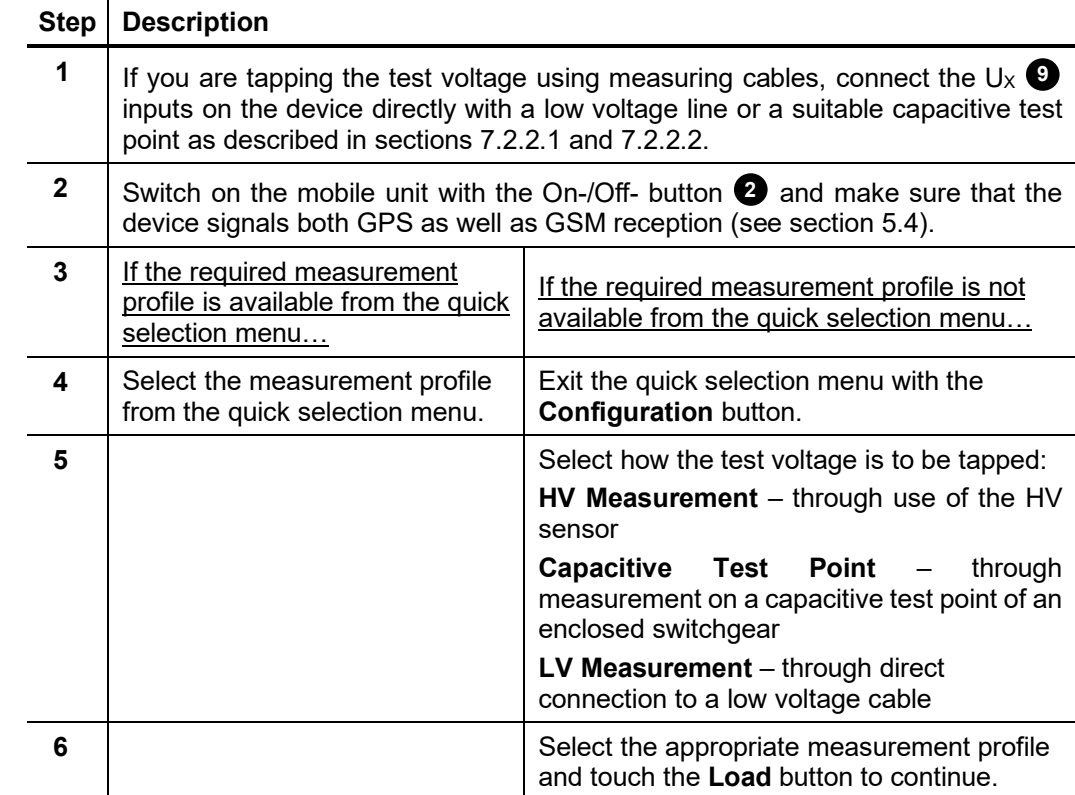

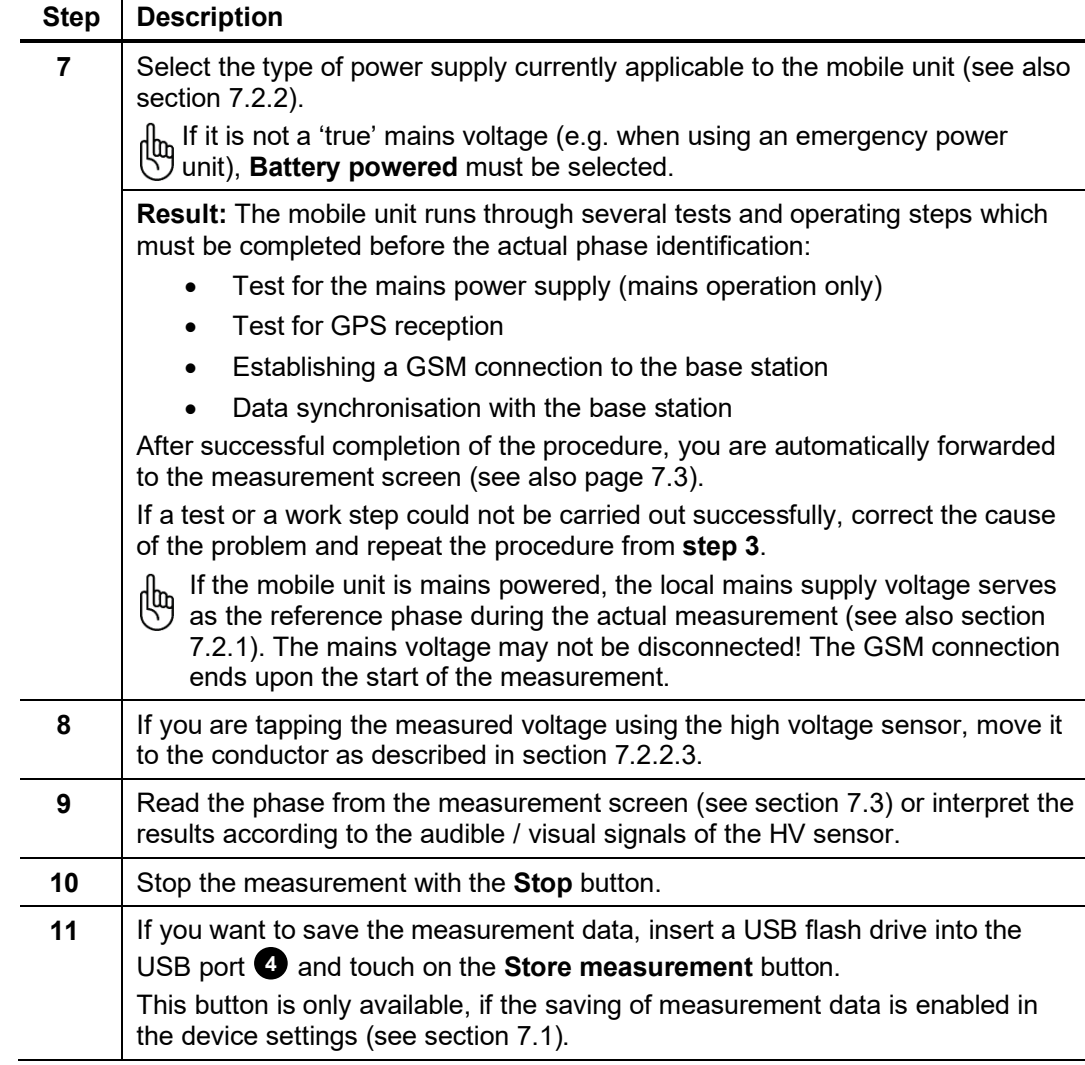

### <span id="page-41-0"></span>9.2 Special Application: Determination of a Relative Phase Shift Using a Local Comparison

Purpose If, in the immediate vicinity of the conductor whose phase is to be identified, there is a voltage of known phase and tapping can be performed in the same manner, then the phase shift can also be performed using a local comparison.

> The advantage of this approach is that neither GSM nor GPS reception is required to identify the phase.

> Even when the phase of the reference voltage is not known, at least the relative phase shift between two conductors can be determined with this method. In this case, however, no secure and clear phase identification is possible.

- Requirements To perform phase identification using a local reference voltage with the mobile unit, the following conditions must be met:
	- Expert mode must be activated on the mobile unit (see sectio[n 7.1\)](#page-24-1).
	- The mobile unit must be connected to the mains frequency via the mains supply line
	- Procedure Perform a phase identification by carrying out the following steps on the mobile unit:

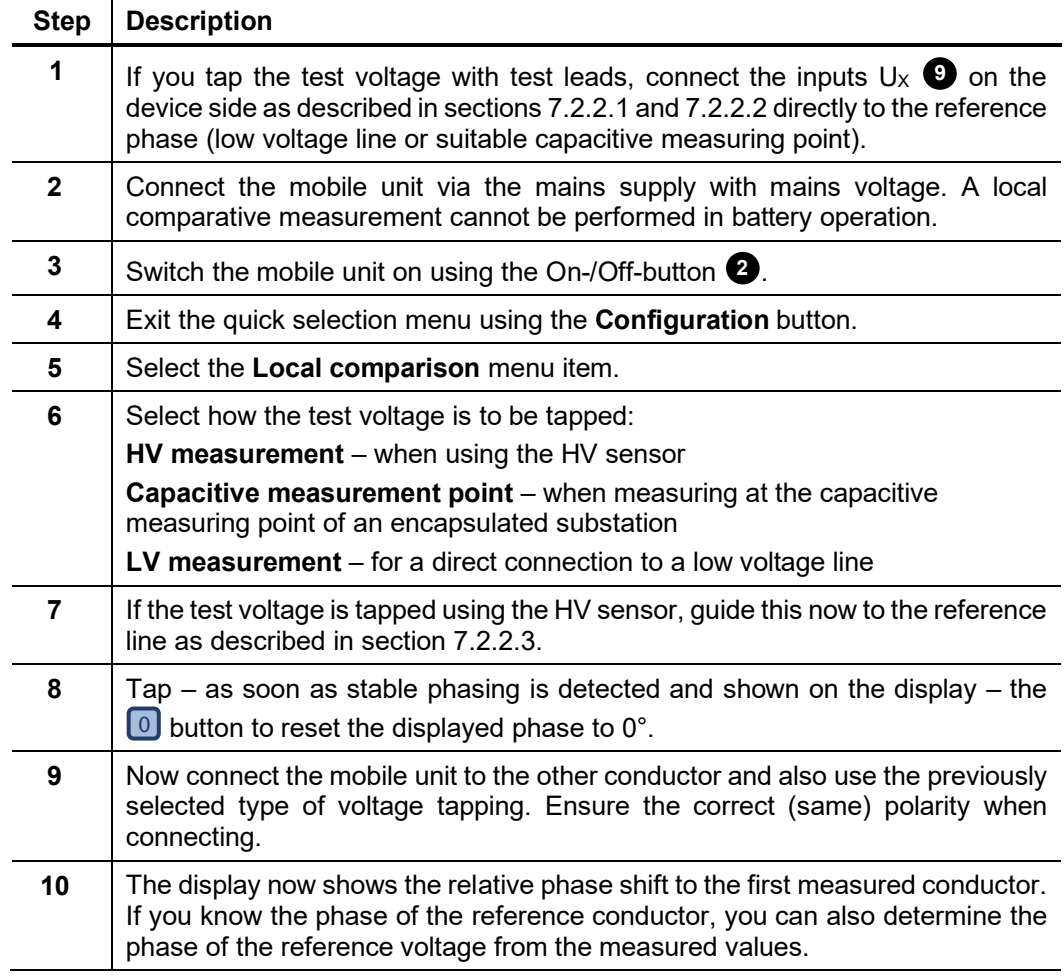

### <span id="page-42-0"></span>10 Case Example

The following illustration shows suitable calibration points and typical measurement scenarios in an exemplary network structure. Notes regarding the individual measuring points can be found in the adjacent table.

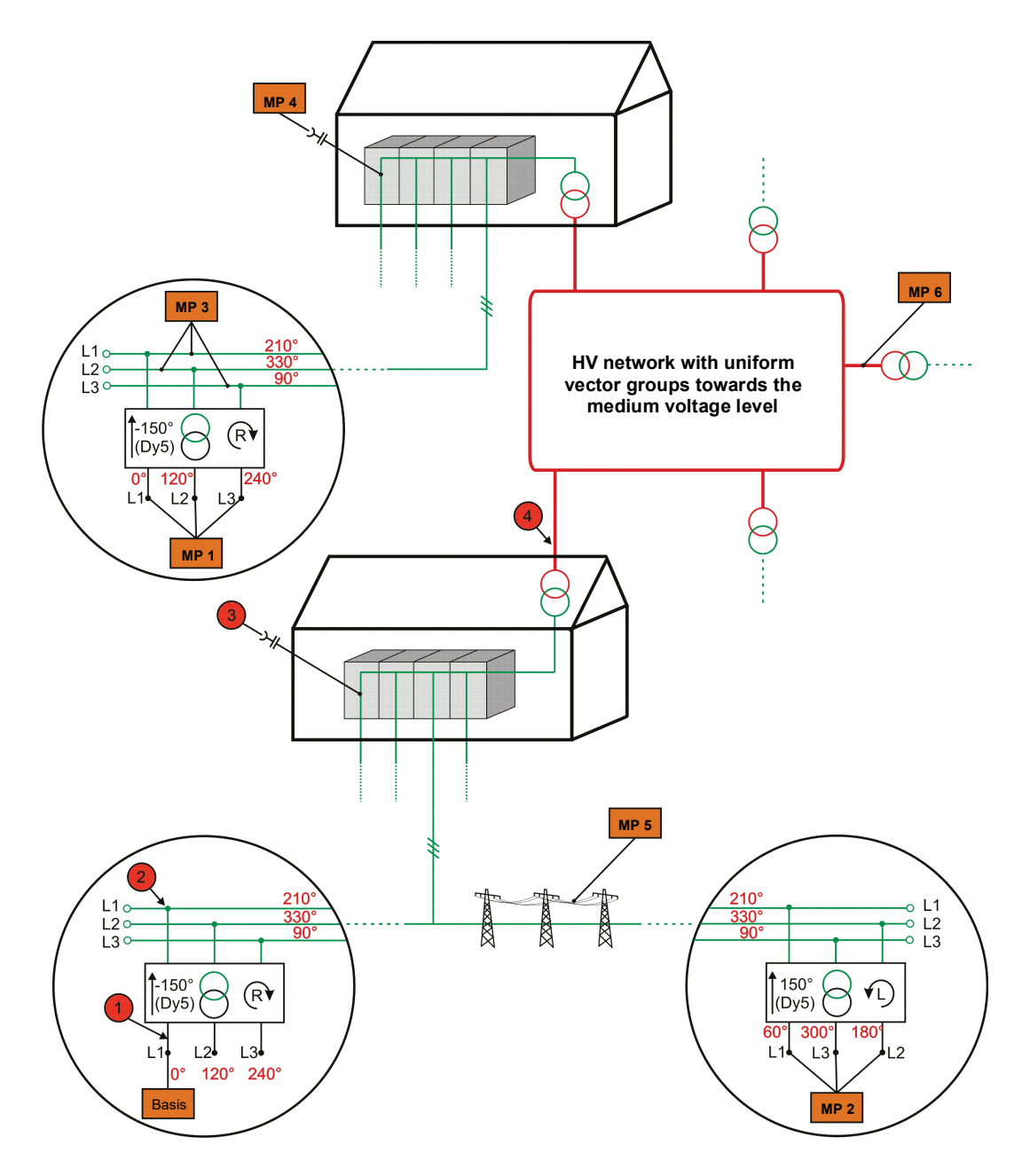

#### **Notes:**

- For each of the calibration points designated with  $\bigcirc$ , a measurement profile has been created at a known phase L1 (see also section [8\)](#page-36-0).
- The phase angles in red script correspond to the actual phase shift to the reference phase as would be read off when performing a measurement without measurement profile and without manually entering a correction angle (assumed display format **0…360** - see section [7.1\).](#page-24-1)
- The example assumes that the direction of the rotary field for all voltage levels is clockwise.

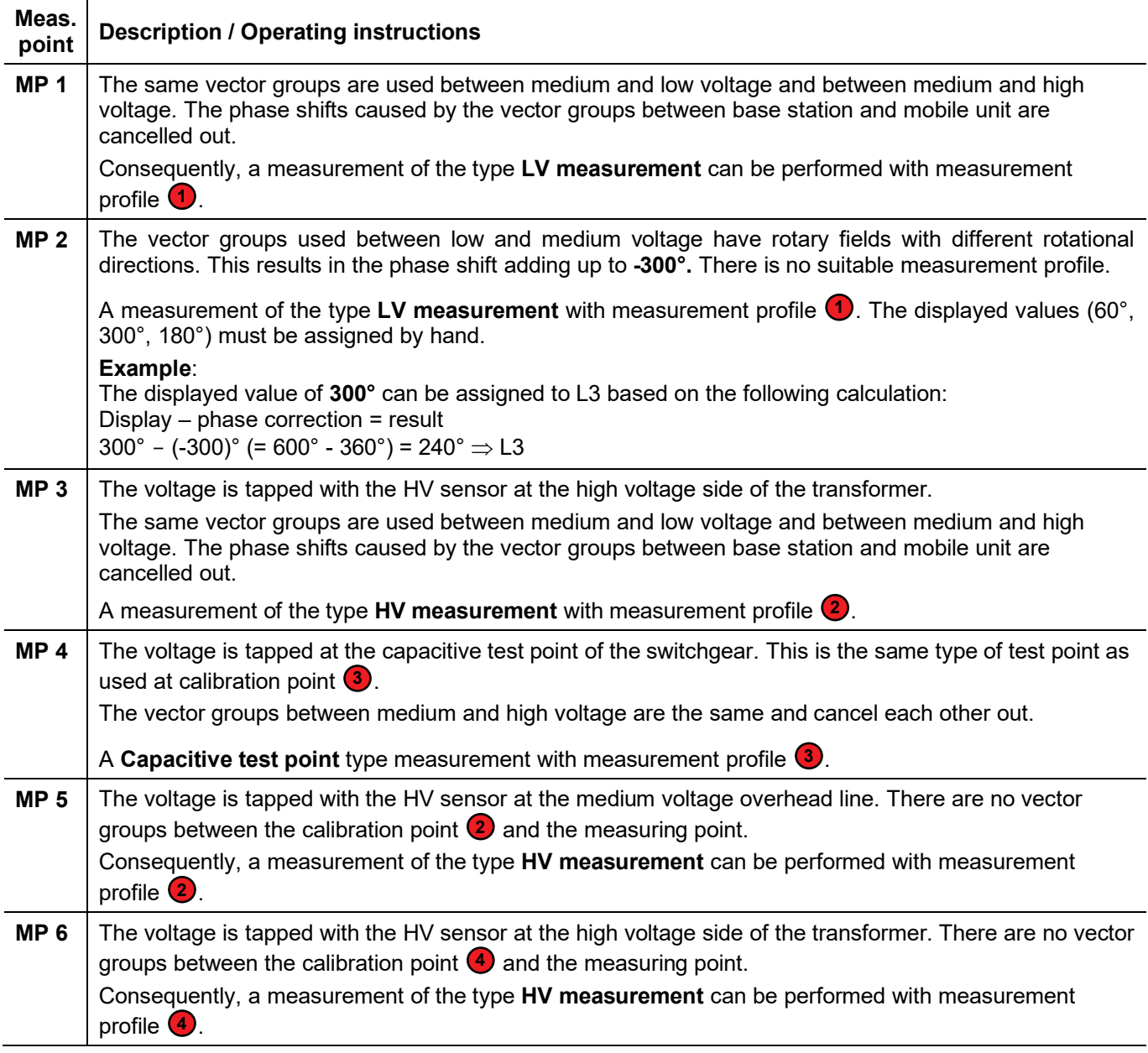

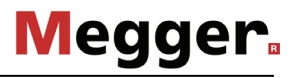

### 11 Care and Storage

<span id="page-44-0"></span>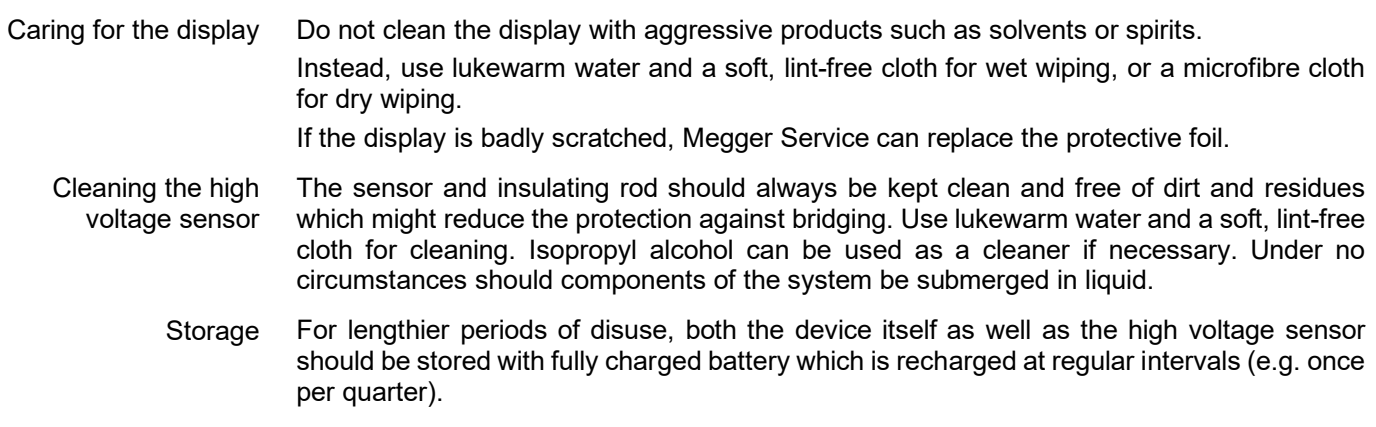

### 12 Maintenance

<span id="page-45-0"></span>Recommended maintenance interval Repair, service and maintenance work may only be performed by Megger or authorised service partners and only using genuine replacement parts.

> All high-voltage sensors (HVS 120/36i) originally purchased or acquired later should be inspected **every 2 years** (under difficult conditions, a shorter interval is recommended) to ensure proper operation and to prevent risk to the user. As a part of the process, the protection against bridging is inspected in accordance with DIN EN 61243-1. In addition, the internal battery of the high-voltage sensors is checked and replacement offered if necessary. Please contact the responsible service workshop without delay to comply with the specified service interval.

> If necessary inspections are not performed, malfunctions, property damage and personal injury can result. In addition, warranty claims provided by Megger are voided. All proof of repairs, maintenance and service work must be properly stored.

Calibrating the touch screen The touch screen is calibrated on delivery and ready for use. Over a longer period of use, however, the accuracy may decrease, requiring the touch screen to be recalibrated. Proceed as follows:

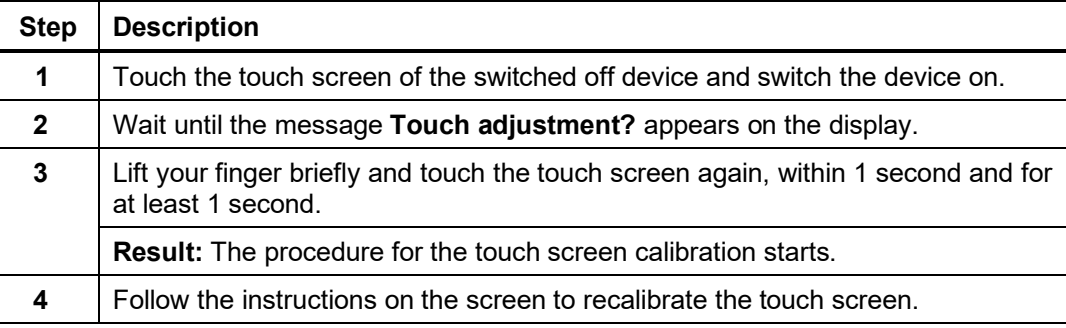

Updating the PVS 100i firmware

Proceed as follows to update the firmware of a device:

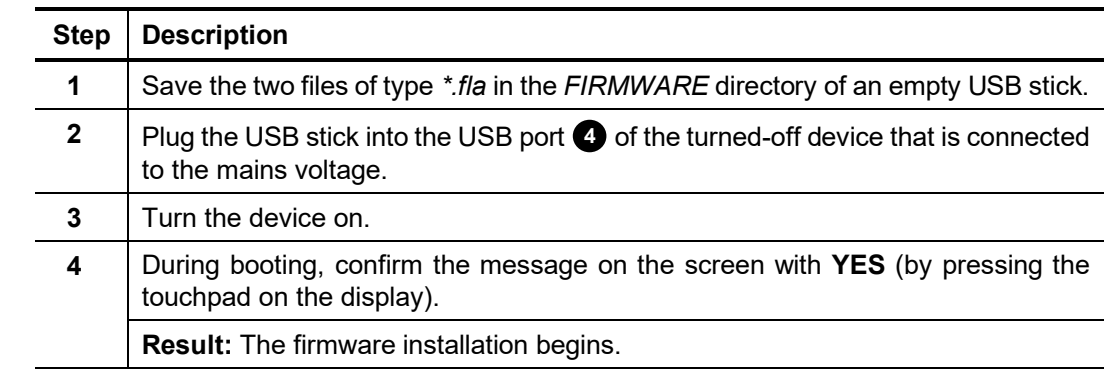

Updating the high Proceed as follows to update the firmware of a high voltage sensor:

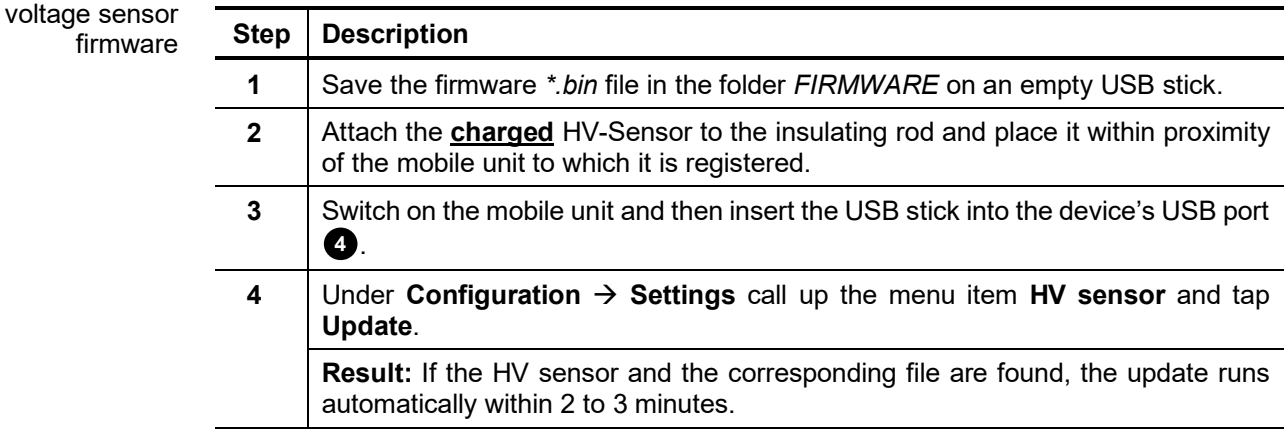

<span id="page-47-0"></span>

| Code number                              | Vector group  | Vector diagram                       |                                             | <b>Circuit diagram</b>                                          |  |
|------------------------------------------|---------------|--------------------------------------|---------------------------------------------|-----------------------------------------------------------------|--|
| (Phase shift)                            |               | <b>Upper voltage</b>                 | <b>Upper voltage</b>                        | <b>Upper voltage</b><br><b>Upper voltage</b>                    |  |
| $\boldsymbol{0}$<br>$(0^{\circ})$        | D d0          | 1V<br>1W<br>1U                       | 2V<br>2W<br>2U                              | ∘1U<br>2∪⊶—<br>2V <sub>o</sub><br>⊸1V<br>$\circ$ 1W 2W $\circ$  |  |
|                                          | Y y 0         | 1V <sub>l</sub><br>1U<br>$\cdot$ 1W  | $2V_{\parallel}$<br>$2U \cdot$<br>$\sim$ 2W | 2∪⊶⊣<br>∘1U<br>∘1V<br>$2V^{\circ}$<br>$\degree$ 1W 2W $\degree$ |  |
|                                          | D z 0         | 1V<br>1W<br>1U                       | 2V <sub>1</sub><br>$-2W$<br>2U              | 2∪⊶—∎∏<br>⊸1U<br>$2V^{\circ}$<br>⊸1V<br>$\circ$ 1W 2W $\circ$   |  |
| $\overline{\mathbf{5}}$<br>$(150^\circ)$ | D y 5         | 1V<br>1W<br>1U                       | , 2U<br>$2W -$<br>$\frac{2V}{2U}$           | ⊥∞∟<br>U♀⊥<br>W۴                                                |  |
|                                          | Yd5           | $1V_{\parallel}$<br>1U<br>$\sim$ 1 W | $2W -$<br>$\frac{2V}{2U}$                   | эH<br>U۴<br>—∾∨<br>Wq                                           |  |
|                                          | Yz5           | 1V <sub>l</sub><br>1U<br>$\sim$ 1 W  | 2W<br>2V                                    | U♀ +<br>⊷∨<br>⊸W<br>W <sub>i</sub>                              |  |
| 6<br>$(180^\circ)$                       | Dd6           | 1V<br>1W<br>1U                       | , 2U<br>2W<br>2V                            | ٥U<br>U۴<br>-0V<br>⊸w<br>$W_{\underline{1}}$                    |  |
|                                          | Yy6           | 1V <sub>I</sub><br>1U<br>$\cdot$ 1W  | 20<br>$2W \sim$<br>2V                       | ⊹∘∪<br>$U_1$ !<br>+⊸∨<br>V۴<br>$\frac{1}{1}$ o W<br>$W\gamma +$ |  |
|                                          | D z 6         | 1 <sub>V</sub><br>1W<br>1U           | 20<br>$2W -$<br>$V_{2V}$                    | ٥U<br>∘W<br>Wil                                                 |  |
| 11<br>$(330^\circ)$                      | D y 11        | 1 <sub>N</sub><br>1W<br>1U           | 2V <sub>1</sub><br>$-2W$<br>$\frac{2U}{2V}$ | U⊶<br>$W \sim$                                                  |  |
|                                          | <b>Y</b> d 11 | $1V_{\parallel}$<br>1U<br>$\cdot$ 1W | $-2W$                                       | $U \sim$<br>V۰<br>$W \circ$                                     |  |
|                                          | Yz11          | 1V <sub>l</sub><br>1U<br>$\sim$ 1W   | $\frac{2U}{2V}$<br>$\cdot$ 2W<br>2U         | U⊶<br>∘W<br>W∘                                                  |  |

Appendix 1: Standardized Vector Groups Acc. to IEC 60076-1

### <span id="page-48-0"></span>Appendix 2: Determination of the Rotary Field

In determining the direction of the rotary field, consideration must be given to the current setting of the **Angle positive** parameter (see section [7.1\)](#page-24-1)!

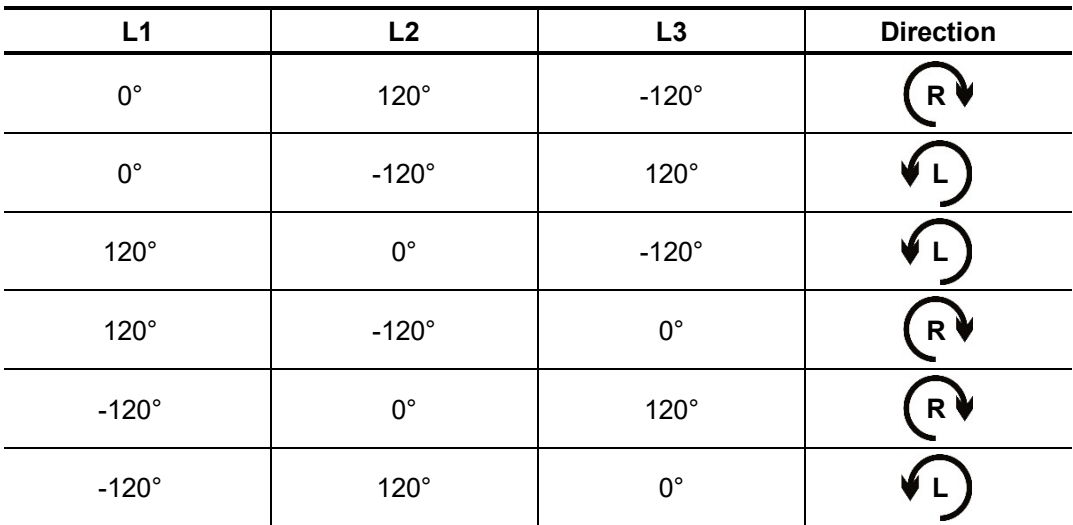

#### **Angle positive → clockwise:**

Angle positive → counterclockwise:

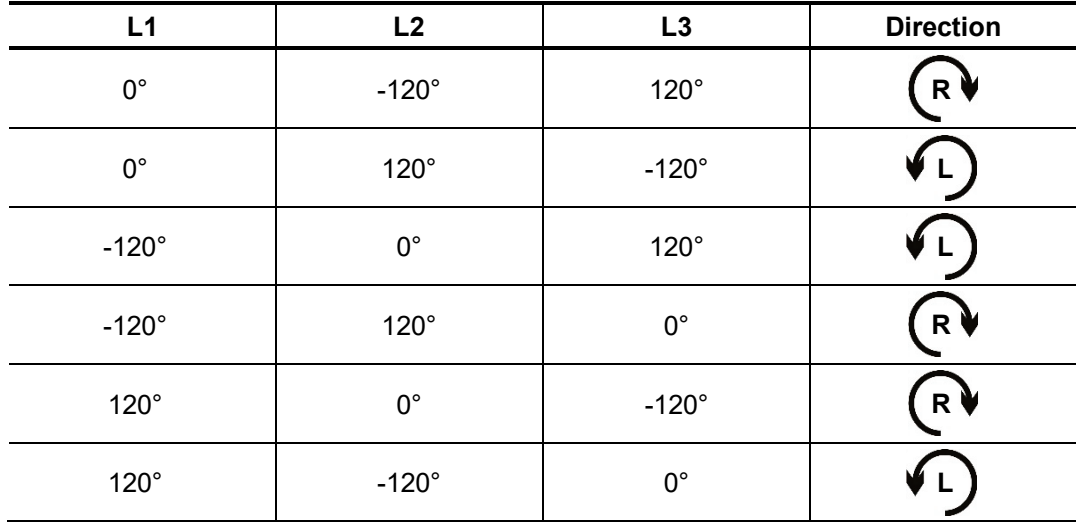

Dit symbool duidt aan dat het product met dit symbool niet verwijderd mag worden als gewoon huishoudelijk afval. Dit is een product voor industrieel gebruik, wat betekent dat het ook niet afgeleverd mag worden aan afvalcentra voor huishoudelijk afval. Als u dit product wilt verwijderen, gelieve dit op de juiste manier te doen en het naar een nabij gelegen organisatie te brengen gespecialiseerd in de verwijdering van oud elektrisch mate

This symbol indicates that the product which is marked in this way should not be disposed of as normal household waste. As it is a B2B product, it may also not be disposed<br>of at civic disposal centres. If you wish to dispo near you.

Този знак означава, че продуктът, обозначен по този начин, не трябва да се изхвърля като битов отпадък. Тъй като е B2B продукт, не бива да се изхърля и в градски пунктове за отпадъци. Ако желаете да извърлите продукта, го занесете в пункт, специализиран в изхвърлянето на старо електрическо оборудване.

Dette symbol viser, at det produkt, der er markeret på denne måde, ikke må kasseres som almindeligt husholdningsaffald. Eftersom det er et B2B produkt, må det heller ikke<br>bortskaffes på offentlige genbrugsstationer. Skal d bortskaffe gammelt el-udstyr.

Sellise sümboliga tähistatud toodet ei tohi käidelda tavalise olmejäätmena. Kuna tegemist on B2B-klassi kuuluva tootega, siis ei tohi seda viia kohalikku jäätmekäitluspunkti. Kui soovite selle toote ära visata, siis viige see lähimasse vanade elektriseadmete käitlemisele spetsialiseerunud ettevõttesse.

Tällä merkinnällä ilmoitetaan, että kyseisellä merkinnällä varustettua tuotetta ei saa hävittää tavallisen kotitalousjätteen seassa. Koska kyseessä on yritysten välisen kaupan tuote, sitä ei saa myöskään viedä kuluttajien käyttöön tarkoitettuihin keräyspisteisiin. Jos haluatte hävittää tämän tuotteen, ottakaa yhteys lähimpään vanhojen sähkölaitteiden hävittämiseen erikoistuneeseen organisaatioon.

Ce symbole indique que le produit sur lequel il figure ne peut pas être éliminé comme un déchet ménager ordinaire. Comme il s'agit d'un produit B2B, il ne peut pas non plus<br>être déposé dans une déchetterie municipale. Pour proche de chez vous.

Cuireann an siombail seo in iúl nár cheart an táirgeadh atá marcáilte sa tslí seo a dhiúscairt sa chóras fuíoll teaghlaigh. Os rud é gur táirgeadh ghnó le gnó (B2B) é, ní féidir é a dhiúscairt ach oiread in ionaid dhiúscartha phobail. Más mian leat an táirgeadh seo a dhiúscairt, déan é a thógáil ag eagraíocht gar duit a sainfheidhmíonn i ndiúscairt seanfhearas leictrigh

Dieses Symbol zeigt an, dass das damit gekennzeichnete Produkt nicht als normaler Haushaltsabfall entsorgt werden soll. Da es sich um ein B2B-Gerät handelt, darf es auch nicht bei kommunalen Wertstoffhöfen abgegeben werden. Wenn Sie dieses Gerät entsorgen möchten, bringen Sie es bitte sachgemäß zu einem Entsorger für Elektroaltgeräte in Ihrer Nähe.

Αυτό το σύμβολο υποδεικνύει ότι το προϊόν που φέρει τη σήμανση αυτή δεν πρέπει νασπορήπτεια μαζί με τα οικιακά απορρίματα. Καθώς πρόκειται για προϊόν Β2Β, δεν<br>πρέπει να απορρίπτεται σε δημοτικά σημεία απόρριψης. Εάν θέλετ ηλεκτρικού εξοπλισμού της περιοχής σας.

Ez a jelzés azt jelenti, hogy az ilyen jelzéssel ellátott terméket tilos a háztartási hulladékokkal együtt kidobni. Mivel ez vállalati felhasználású termék, tilos a lakosság számára fenntartott hulladékgyűjtőkbe dobni. Ha a terméket ki szeretné dobni, akkor vigye azt el a lakóhelyéhez közel működő, elhasznált elektromos berendezések begyűjtésével foglalkozó hulladékkezelő központhoz.

Questo simbolo indica che il prodotto non deve essere smaltito come un normale rifiuto domestico. In quanto prodotto B2B, può anche non essere smaltito in centri di<br>smaltimento cittadino. Se si desidera smaltire il prodott

Šī zīme norāda, ka iztrādājumu, uz kura tā atrodas, nedrīkst izmest kopā ar parastiem mājsaimniecības atkritumiem. Tā kā tas ir izstrādājums, ko cits citam pārdod un lieto tikai uzņēmumi, tad to nedrīkst arī izmest atkritumos tādās izgāztuvēs un atkritumu savāktuvēs, kas paredzētas vietējiem iedzīvotājiem. Ja būs vajadzīgs šo izstrādājumu izmest atkritumos, tad rīkojieties pēc noteikumiem un nogādājiet to tuvākajā vietā, kur īpaši nodarbojas ar vecu elektrisku ierīču savākšanu.

Sis simbolis rodo, kad juo paženklinto gaminio negalima išmesti kaip paprastų buitinių atliekų. Kadangi tai B2B (verslas verslui) produktas, jo negalima atiduoti ir buitinių atliekų<br>tvarkymo įmonėms. Jei norite išmesti šį

Dan is-simbolu jindika li l-prodott li huwa mmarkat b'dan il-mod m'għandux jintrema bħal skart normali tad-djar. Minħabba li huwa prodott B2B , ma jistax jintrema wkoll fċentri<br>ċiviċi għar-rimi ta' l-iskart. Jekk tkun tixt qadim ta' l-elettriku.

Dette symbolet indikerer at produktet som er merket på denne måten ikke skal kastes som vanlig husholdningsavfall. Siden dette er et bedriftsprodukt, kan det heller ikke<br>kastes ved en vanlig miljøstasjon. Hvis du ønsker å gammelt elektrisk utstyr.

Ten symbol oznacza, że produktu nim opatrzonego nie należy usuwać z typowymi odpadami z gospodarstwa domowego. Jest to produkt typu B2B, nie należy go więc przekazywać na komunalne składowiska odpadów. Aby we właściwy sposób usunąć ten produkt, należy przekazać go do najbliższej placówki specjalizującej się w usuwaniu<br>starych urządzeń elektrycznych.

Este símbolo indica que o produto com esta marcação não deve ser deitado fora juntamente com o lixo doméstico normal. Como se trata de um produto B2B, também não<br>pode ser deitado fora em centros cívicos de recolha de lixo. eliminação de equipamento eléctrico antigo, próxima de si.

Acest simbol indică faptul că produsul marcat în acest fel nu trebuie aruncat ca şi un gunoi menajer obişnuit. Deoarece acesta este un produs B2B, el nu trebuie aruncat nici la centrele de colectare urbane. Dacă vreţi să aruncaţi acest produs, vă rugăm s-o faceţi într-un mod adecvat, ducând-ul la cea mai apropiată firmă specializată în colectarea echipamentelor electrice uzate.

Tento symbol znamená, že takto označený výrobok sa nesmie likvidovať ako bežný komunálny odpad. Keďže sa jedná o výrobok triedy B2B, nesmie sa likvidovať ani na<br>mestských skládkach odpadu. Ak chcete tento výrobok likvidova

Ta simbol pomeni, da izdelka, ki je z njim označen, ne smete zavreči kot običajne gospodnjske odpadke. Ker je to izdelek, namenjen za druge proizvajalce, ga ni dovoljeno<br>odlagati v centrih za civilno odlaganje odpadkov. Če

Este símbolo indica que el producto así señalizado no debe desecharse como los residuos domésticos normales. Dado que es un producto de consumo profesional, tampoco<br>debe llevarse a centros de recogida selectiva municipales especializada en el tratamiento de residuos de aparatos eléctricos usados.

Den här symbolen indikerar att produkten inte får blandas med normalt hushållsavfall då den är förbrukad. Eftersom produkten är en så kallad B2B-produkt är den inte avsedd för privata konsumenter, den får således inte avfallshanteras på allmänna miljö- eller återvinningsstationer då den är förbrukad. Om ni vill avfallshantera den här produkten på<br>rätt sätt, ska ni lämna den till myndighet el